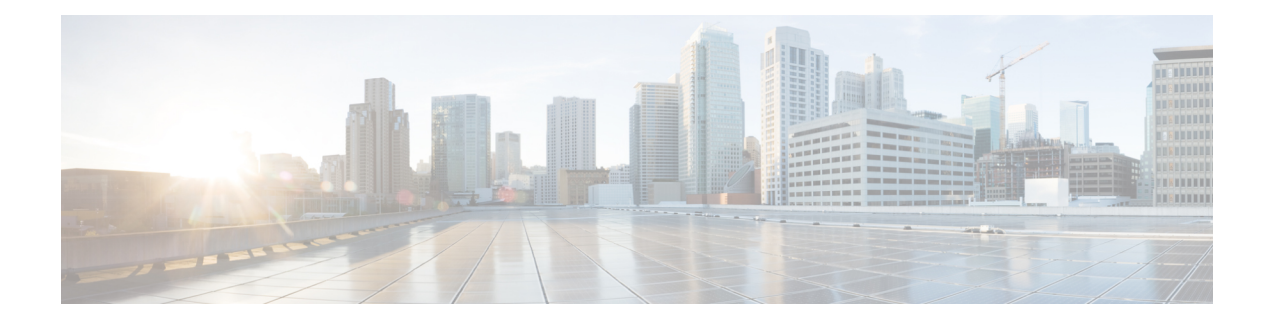

# **MACsec Encryption Commands**

This module describes the commands used to configure MACsec encryption.

For detailed information about MACsec concepts, configuration tasks, and examples, see the *Configuring MACsec* chapter in the *System Security Configuration Guide for Cisco ASR 9000 Series RoutersSystem Security Configuration Guide for Cisco 8000 Series Routers*.

- allow [\(macsec\),](#page-2-0) on page 3
- [cipher-suite,](#page-3-0) on page 4
- [conf-offset,](#page-4-0) on page 5
- [crypto-sks-kme](#page-5-0) , on page 6
- [enable-legacy-fallback,](#page-6-0) on page 7
- hw-module [macsec-fips-post,](#page-7-0) on page 8
- hw-module [macsec-mode,](#page-9-0) on page 10
- key , on [page](#page-11-0) 12
- [key-server-priority,](#page-12-0) on page 13
- key [chain,](#page-13-0) on page 14
- [key-string](#page-14-0) , on page 15
- [lifetime,](#page-16-0) on page 17
- [macsec-policy,](#page-18-0) on page 19
- macsec [shutdown,](#page-21-0) on page 22
- [sak-rekey-interval,](#page-22-0) on page 23
- show hw-module [macsec-fips-post,](#page-23-0) on page 24
- show hw-module [macsec-mode,](#page-25-0) on page 26
- show crypto sks [profile,](#page-27-0) on page 28
- show macsec mka [summary](#page-29-0) , on page 30
- show [macsec](#page-30-0) mka session , on page 31
- show macsec mka [interface](#page-32-0) detail, on page 33
- show macsec mka [statistics,](#page-34-0) on page 35
- show [macsec](#page-36-0) mka client, on page 37
- show macsec mka [standby,](#page-37-0) on page 38
- show [macsec](#page-38-0) mka trace , on page 39
- show [macsec](#page-40-0) policy detail, on page 41
- show [macsec](#page-42-0) secy, on page 43
- show [macsec](#page-43-0) ea , on page 44
- show macsec [open-config,](#page-45-0) on page 46
- show macsec platform [hardware,](#page-47-0) on page 48
- show macsec [platform](#page-49-0) idb, on page 50
- show macsec [platform](#page-51-0) stats, on page 52
- show macsec [platform](#page-53-0) trace, on page 54
- [vlan-tags-in-clear,](#page-55-0) on page 56
- [window-size,](#page-56-0) on page 57

# <span id="page-2-0"></span>**allow (macsec)**

To specify MACsec policy exception to allow packetsin clear text, use **allow** command under MACsec policy configuration mode. To remove this configuration, use the **no** form of this command.

**allow** { **lacp-in-clear** | **pause-frames-in-clear** | **lldp-in-clear** }

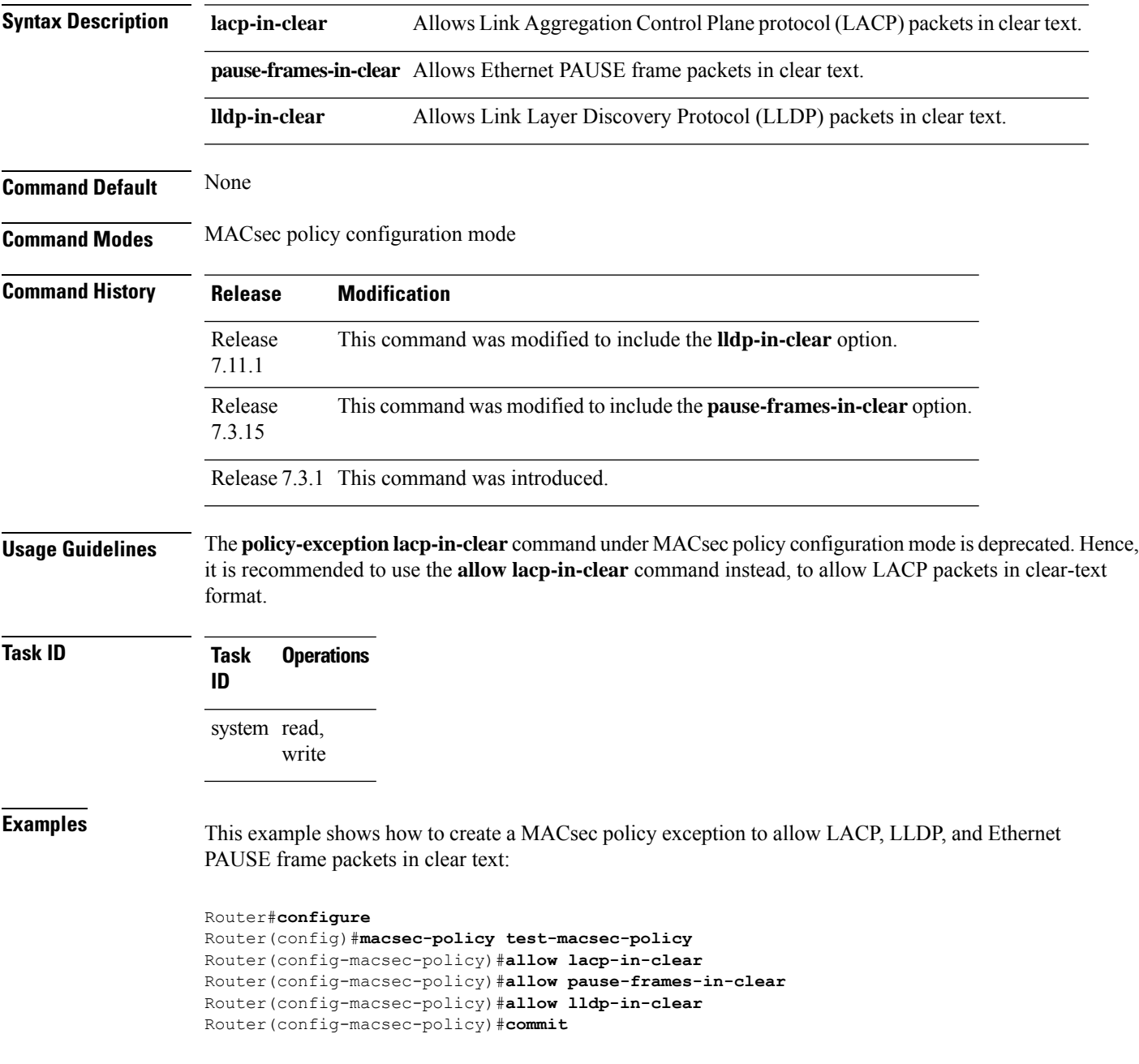

### <span id="page-3-0"></span>**cipher-suite**

Configures the cipher suite for encrypting traffic with MACsec in the MAcsec policy configuration mode.

The first portion of the cipher name indicates the encryption method, the second portion indicates the hash or integrity algorithm, and the third portion indicates the length of the cipher (128/256).

To remove this configuration, use the **no** form of this command.

**cipher-suite** *encryption\_ suite*

**Syntax Description** *encryption\_suite* The GCM encryption method that uses the AES encryption algorithm. The available encryption suites are: • GCM-AES-128

- GCM-AES-256
- GCM-AES-XPN-128
- GCM-AES-XPN-256

**Command Default** The default cipher suite chosen for encryption is GCM-AES-XPN-256.

**Command Modes** MACsec policy configuration.

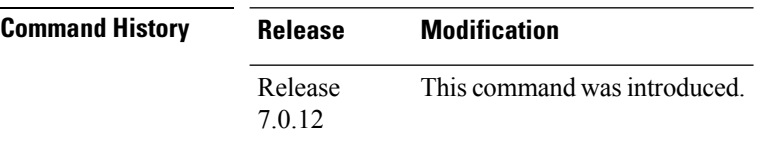

**Task ID Task Operations ID** system read, write

**Examples** The following example shows how to use the **cipher-suite** command:

RP/0/RP0RSP0/CPU0:router# configure t RP/0/RP0RSP0/CPU0:router(config)# macsec-policy mac\_policy RP/0/RP0RSP0/CPU0:router(config-mac\_policy)# cipher-suite GCM-AES-XPN-256 RP/0/RP0RSP0/CPU0:router(config-mac\_policy)#commit

# <span id="page-4-0"></span>**conf-offset**

Configures the confidentiality offset for MACsec encryption in the MACsec policy configuration mode. To remove this configuration, use the **no** form of this command.

**conf-offset** *offset\_value*

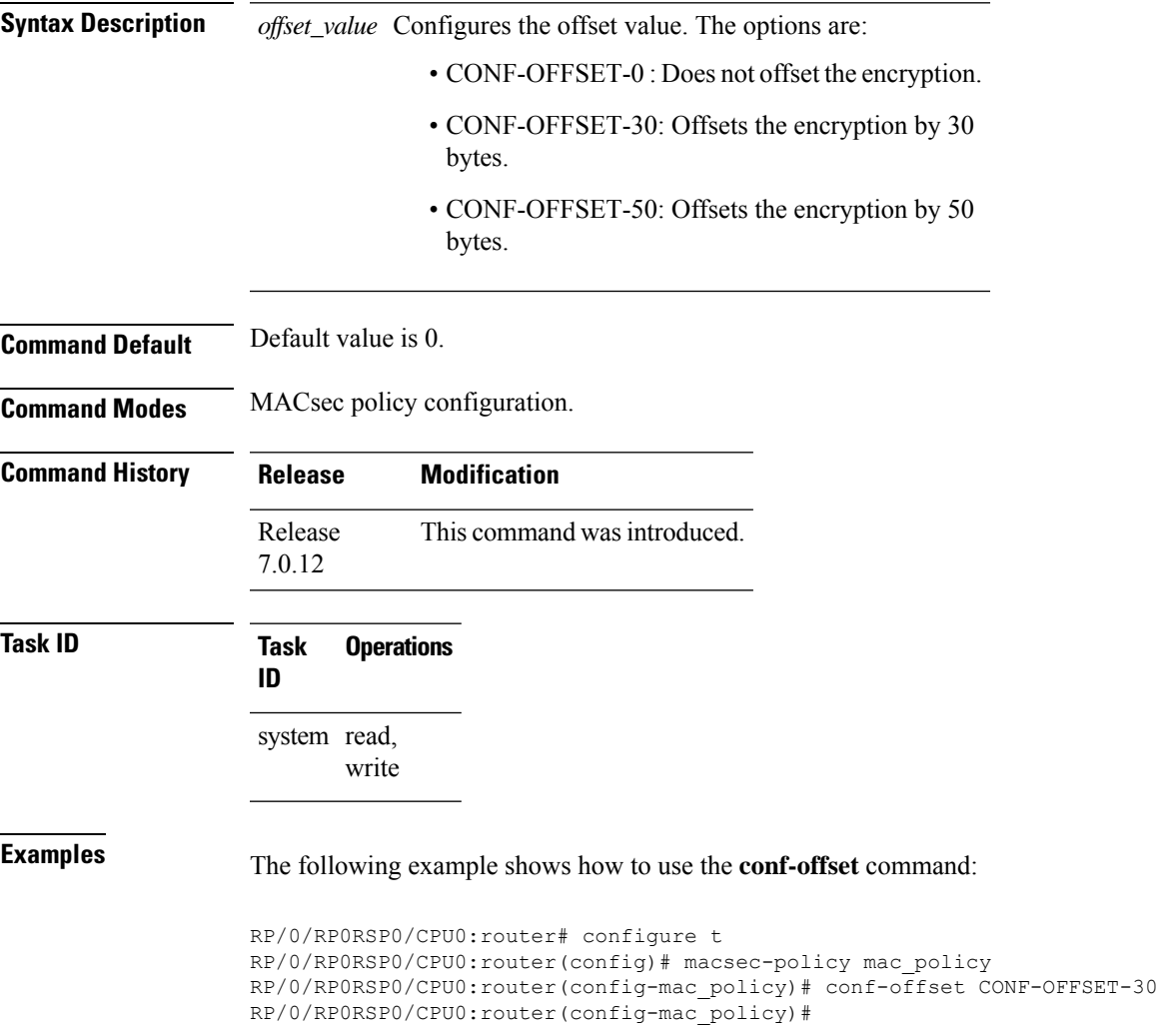

# <span id="page-5-0"></span>**crypto-sks-kme**

To display details of the Quantum Key Distribution (QKD) server, use the **crypto-sks-kme** command in EXEC mode.

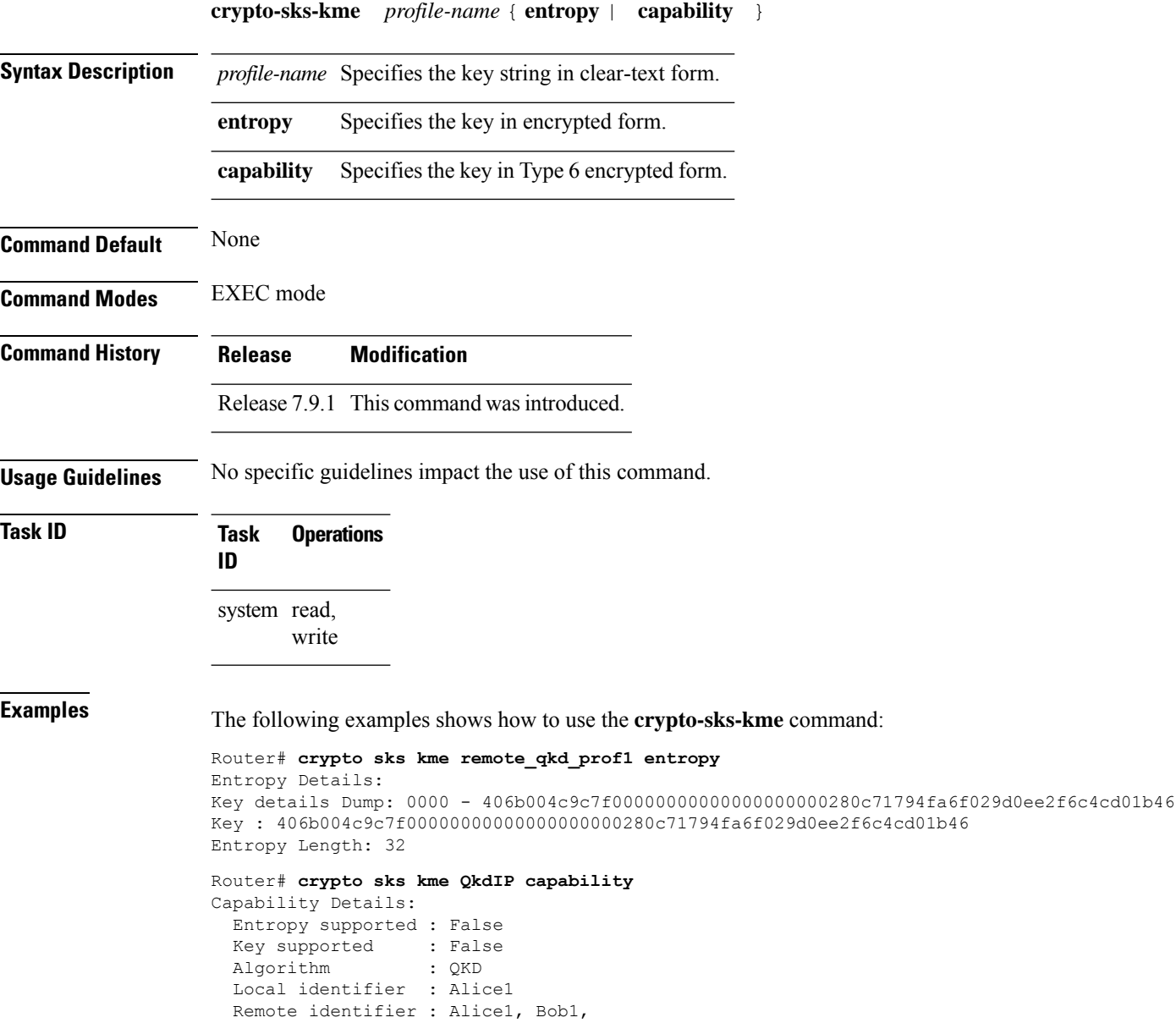

Ш

# <span id="page-6-0"></span>**enable-legacy-fallback**

To enable interoperability with peer devices that do not support MACsec active fallback feature, use the **enable-legacy-fallback** command in MACsec policy configuration mode. To remove the configuration, use the **no** form of this command.

#### **enable-legacy-fallback**

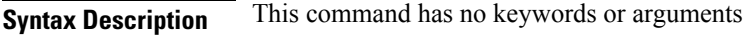

**Command Default** Disabled, by default.

**Command Modes** MACsec policy configuration mode

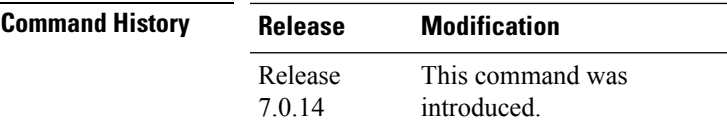

**Usage Guidelines** For more details on MACsec active fallback feature, see the *Fallback PSK* section in the *Configuring MACsec Encryption* chapter in the *System Security Configuration Guide for Cisco ASR 9000 Series RoutersSystem Security Configuration Guide for Cisco 8000 Series Routers*.

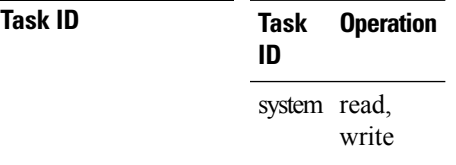

This example shows how to enable interoperability with peer devices that do not support MACsec active fallback feature:

```
Router#configure
Router(config)#macsec-policy P1
Router(config-macsec-policy)#enable-legacy-fallback
Router(config-macsec-policy)#commit
```
# <span id="page-7-0"></span>**hw-module macsec-fips-post**

To enable the power-on self-test (POST) known answer test (KAT) for the physical layer transceiver (PHY) of a line card, use the**hw-module macsec-fips-post** command in Global Configuration modeXR Config mode mode. To remove this configuration, use the no form of this command.

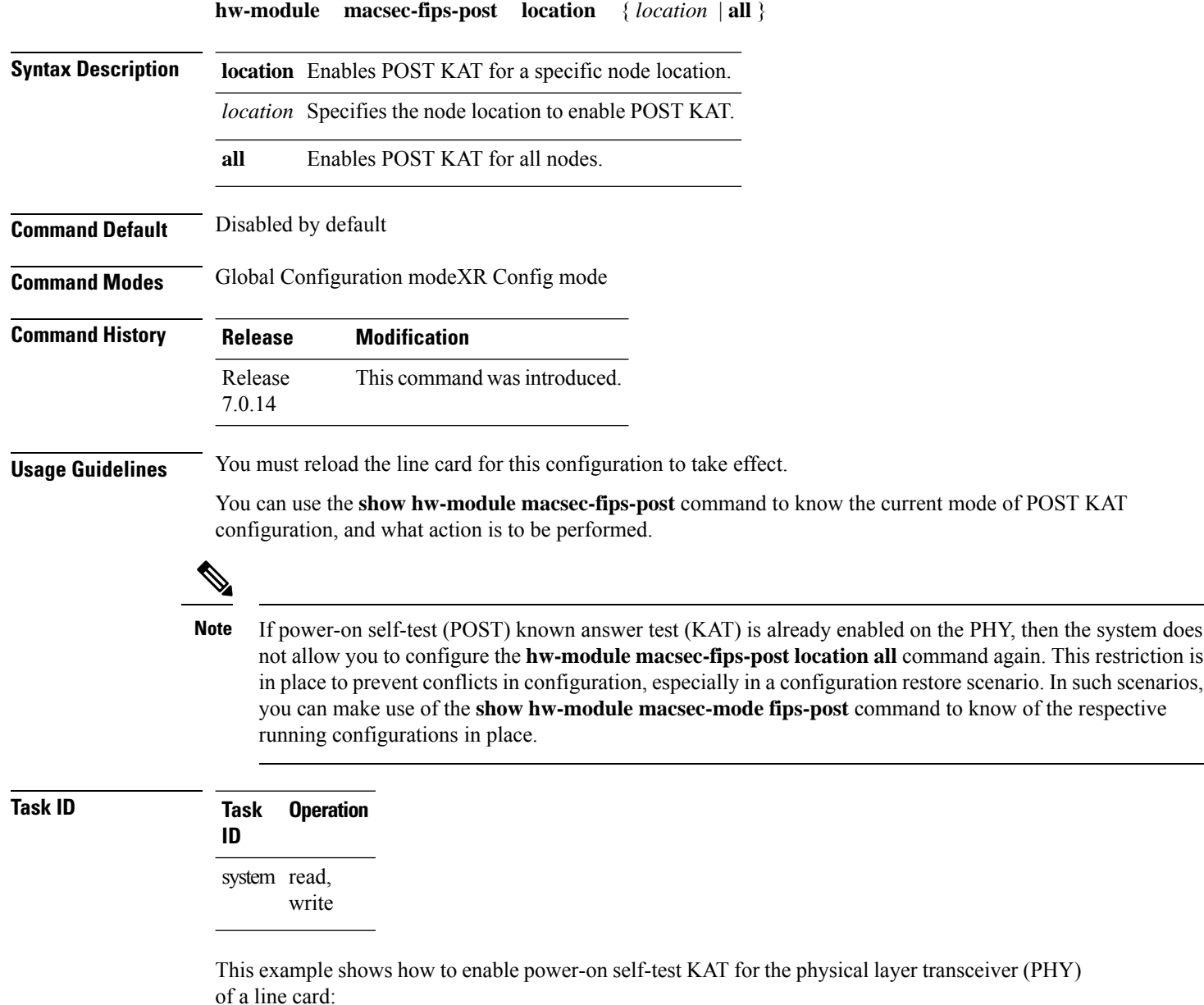

```
Router# configure
Router(config)# hw-module macsec-fips-post location 0/4/CPU0
```
Router(config)# **commit**

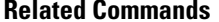

I

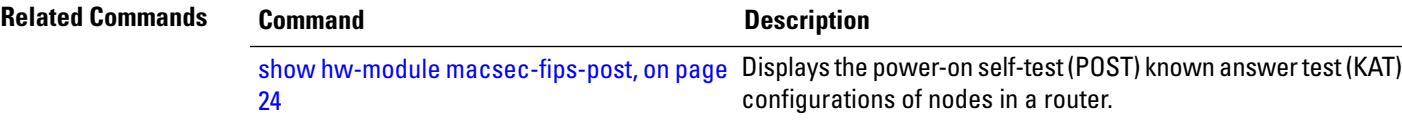

# <span id="page-9-0"></span>**hw-module macsec-mode**

To enable the MACsec mode for the physical layer transceiver (PHY) of a line card, use the **hw-module macsec-mode** command in Global Configuration modeXR Config mode mode. To remove this configuration, use the no form of this command.

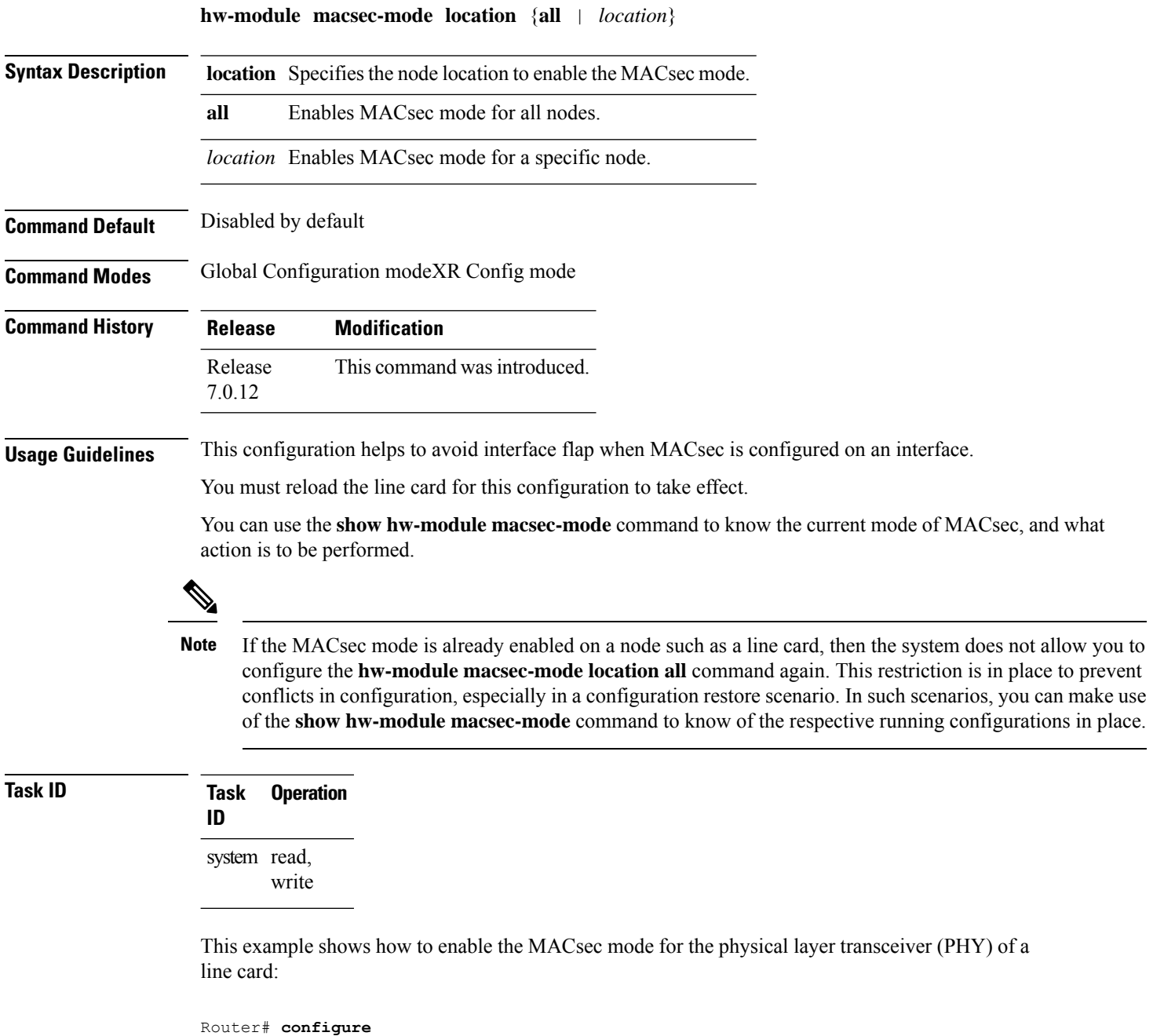

Router(config)# **hw-module macsec-mode location 0/1/CPU0**

Router(config)# **commit**

**Related Commands** 

I

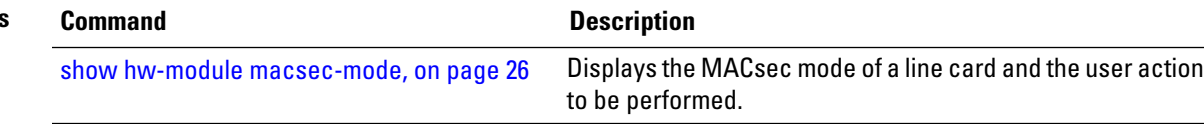

### <span id="page-11-0"></span>**key**

To create or modify a keychain key, use the **key** command in keychain-key configuration mode. To remove this configuration, use the **no** form of this command.

**key** *key-id* **no key** *key-id*

**Syntax Description** *key-id* Hexadecimal string of 2-64 characters.

**Command Default** No default behavior or values.

**Command History Release Modification**

**Command Modes** Key chain configuration

Release 7.0.12 This command was introduced.

**Usage Guidelines** The key must be of even number of hex characters. Entering an odd number of characters will exit the MACsec configuration mode.

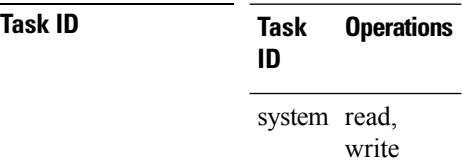

**Examples** The following example shows how to use the **key** command:

RP/0/RP0RSP0/CPU0:router# configure RP/0/RP0RSP0/CPU0:router# key chain mac\_chain macsec RP/0/RP0RSP0/CPU0:router(config-mac\_chain-MacSec)# key 1234abcd5678

# <span id="page-12-0"></span>**key-server-priority**

Configures the preference for a device to serve as the key server for MACsec encryption in the MACsec policy configuration mode. To remove this configuration, use the **no** form of this command.

**key-server-priority** *value*

Syntax Description value Indicates the priority for a device to become the key server. Lower the value, higher the preference. The range is 0-255.

**Command Default** Default value is 16.

**Command Modes** MACsec policy configuration.

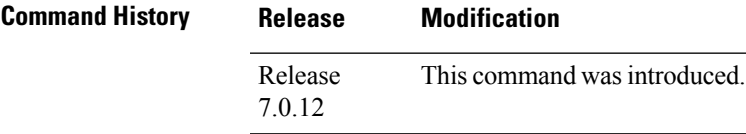

**Task ID Task Operations ID**

> system read, write

**Examples** The following example shows how to use the **key-server-priority** command:

RP/0/RP0RSP0/CPU0:router# configure t RP/0/RP0RSP0/CPU0:router(config)# macsec-policy mac\_policy RP/0/RP0RSP0/CPU0:router(config-mac\_policy)# key-server-priority 16 RP/0/RP0RSP0/CPU0:router(config-mac\_policy)#

# <span id="page-13-0"></span>**key chain**

To create or modify a key chain, use the **key chain** command in the key chain configuration mode.

To remove this configuration, use the **no** form of this command.

RP/0/RP0RSP0/CPU0:router(config-mac\_chain-MacSec)#

**key chain** *key-chain-name* **macsec**

**Syntax Description** key-chain-name Specifies the name of the keychain. The maximum length is 32 (128-bit encryption)/64 (256-bit encryption) character hexadecimal string. **macsec** Specifies the key chain for MACsec encryption. **Command Modes** Key chain configuration **Command Default** No default behavior or values **Command History Release Modification** Release 7.0.12 This command was introduced. **Task ID Task Operations ID** system read, write **Examples** The following example shows how you can configure a key chain for MACsec encryption: RP/0/RP0RSP0/CPU0:router# configure RP/0/RP0RSP0/CPU0:router(config)# key chain mac\_chain macsec

# <span id="page-14-0"></span>**key-string**

To specify the text string for the key, use the **key-string** command in key configuration submode under the macsec key chain mode.

To remove this configuration, use the **no** form of this command.

**key-string** [{**clear** | **password** | **password6**}] *key-string-text* **cryptographic-algorithm** {**aes-128-cmac** | **aes-256-cmac**}

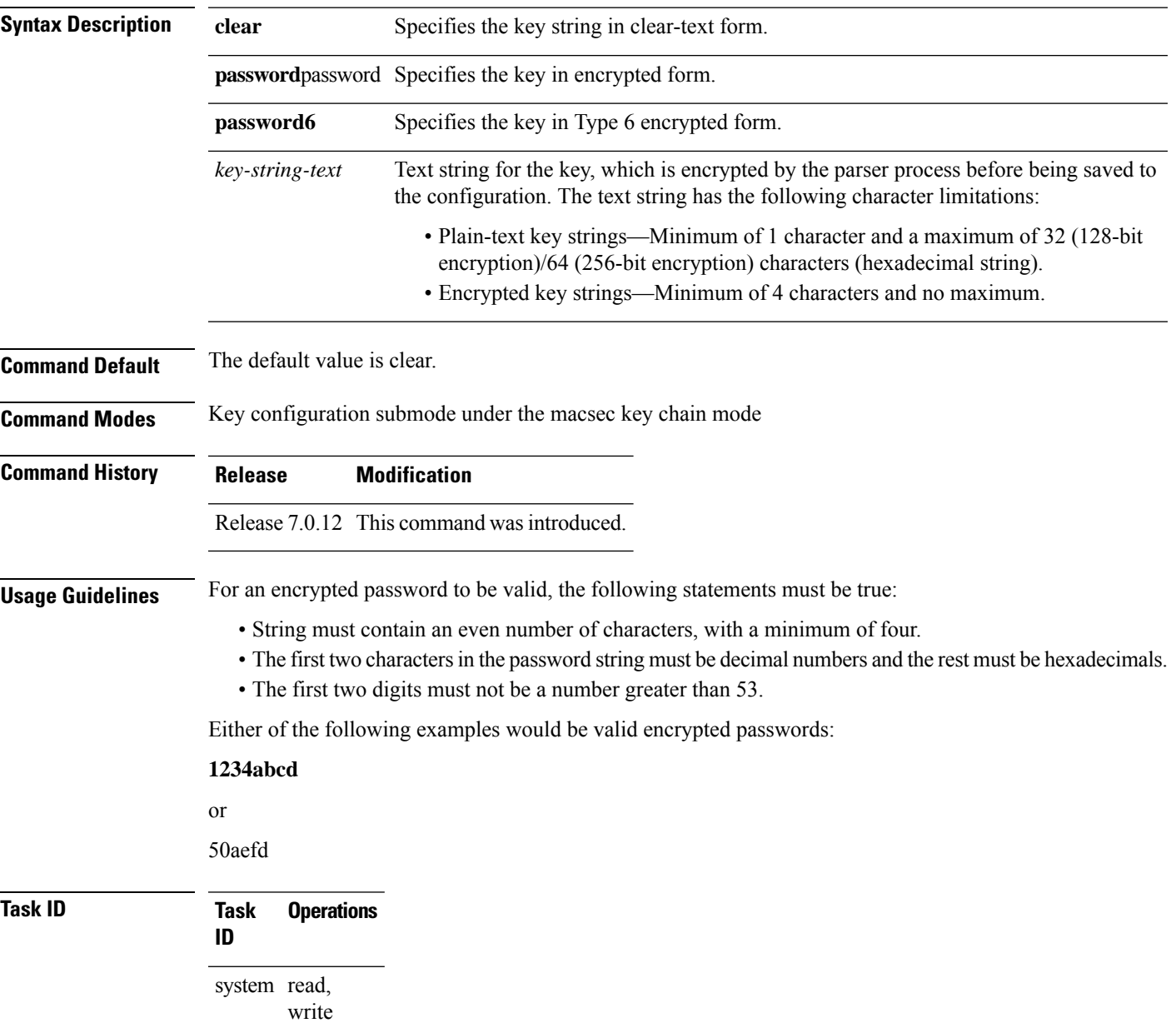

**Examples** The following example shows how to use the **key-string** command:

#### **! For AES 128-bit encryption**

```
RP/0/RP0RSP0/CPU0:router# configure
RP/0/RP0RSP0/CPU0:router(config)# key chain mac_chain macsec
RP/0/RP0RSP0/CPU0:router(config-mac_chain-MacSec)# key 1234abcd5678
RP/0/RP0RSP0/CPU0:router(config-mac_chain-MacSec-1234abcd5678)# key-string
12345678123456781234567812345678 cryptographic-algorithm AES-128-CMAC
```
#### **! For AES 256-bit encryption with clear-text CAK:**

```
RP/0/RP0RSP0/CPU0:router# configure
RP/0/RP0RSP0/CPU0:router(config)# key chain mac_chain macsec
RP/0/RP0RSP0/CPU0:router(config-mac_chain-MacSec)# key 1234abcd5678
RP/0/RP0RSP0/CPU0:router(config-mac_chain-MacSec-1234abcd5678)# key-string clear
1234567812345678123456781234567812345678123456781234567812345678 cryptographic-algorithm
AES-256-CMACRP/0/RP0RSP0/CPU0:router(config-mac_chain-MacSec-1234abcd5678)#commit
```
## <span id="page-16-0"></span>**lifetime**

Configures the validity period for the MACsec key or CKN in the Keychain-key configuration mode. To remove this configuration, use the **no** form of this command.

The lifetime period can be configured with a duration in seconds, as a validity period between two dates (for example, Jan 01 2020 to Dec 31 2020), or with an infinite validity.

The key is valid from the time you configure in HH:MM:SS format. Duration is configured in seconds.

When a key has expired, the MACsec session is torn down and running the **show macsec mka session** command does not display any information. If you run the **show macsec mka interface** and **show macsec mka interface detail** commands, you can see that the session is unsecured.

**lifetime** *start\_time start\_date* {*end\_time end\_date* | **duration** *validity* | **infinite**}

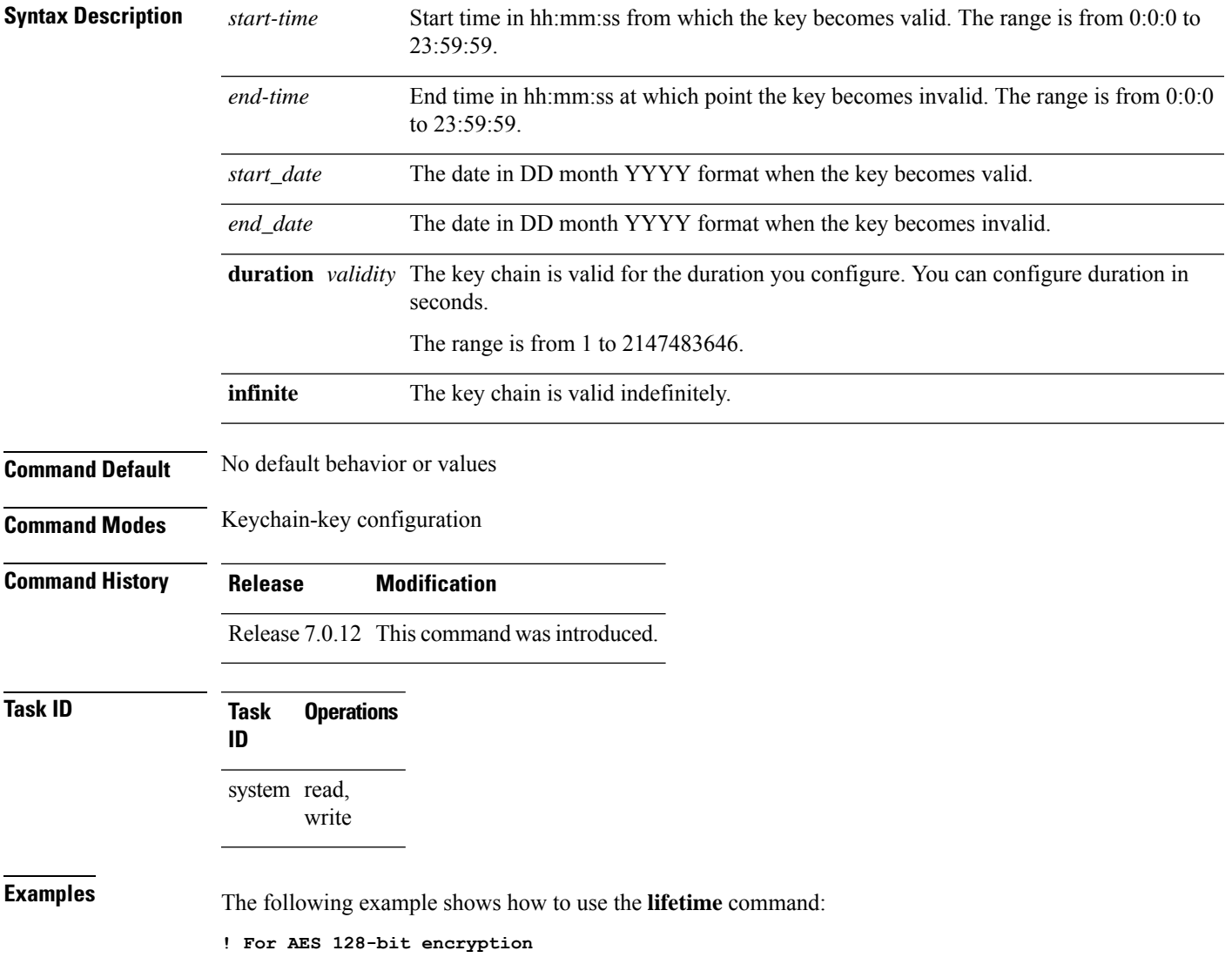

RP/0/RP0RSP0/CPU0:router# configure RP/0/RP0RSP0/CPU0:router(config)# key chain mac\_chain macsec RP/0/RP0RSP0/CPU0:router(config-mac\_chain-MacSec)# key 1234abcd5678 RP/0/RP0RSP0/CPU0:router(config-mac\_chain-MacSec-1234abcd5678)# key-string 12345678123456781234567812345678 cryptographic-algorithm AES-128-CMAC RP/0/RP0RSP0/CPU0:router(config-mac\_chain-MacSec-1234abcd5678)# lifetime 05:00:00 20 february 2020 12:00:00 30 september 2020 RP/0/RP0RSP0/CPU0:router(config-mac\_chain-MacSec-1234abcd5678)#commit

#### **! For AES 256-bit encryption, with lifetime specified as duration:**

RP/0/RP0RSP0/CPU0:router# configure

RP/0/RP0RSP0/CPU0:router(config)# key chain mac\_chain macsec RP/0/RP0RSP0/CPU0:router(config-mac\_chain-MacSec)# key 1234abcd5678 RP/0/RP0RSP0/CPU0:router(config-mac\_chain-MacSec-1234abcd5678)# key-string 1234567812345678123456781234567812345678123456781234567812345678 cryptographic-algorithm AES-256-CMAC RP/0/RP0RSP0/CPU0:router(config-mac\_chain-MacSec-1234abcd5678)# lifetime 05:00:00 20 february

2020 duration 2592000

RP/0/RP0RSP0/CPU0:router(config-mac\_chain-MacSec-1234abcd5678)# commit

#### **! Lifetime specified as infinite:**

RP/0/RP0RSP0/CPU0:router# configure RP/0/RP0RSP0/CPU0:router(config)# key chain mac\_chain macsec RP/0/RP0RSP0/CPU0:router(config-mac\_chain-MacSec)# key 1234abcd5678 RP/0/RP0RSP0/CPU0:router(config-mac\_chain-MacSec-1234abcd5678)# key-string 1234567812345678123456781234567812345678123456781234567812345678 cryptographic-algorithm AES-256-CMAC RP/0/RP0RSP0/CPU0:router(config-mac\_chain-MacSec-1234abcd5678)# lifetime 05:00:00 20 february 2020 infinite

RP/0/RP0RSP0/CPU0:router(config-mac\_chain-MacSec-1234abcd5678)# commit

# <span id="page-18-0"></span>**macsec-policy**

Creates a MACsec policy for MACsec encryption in the global configuration mode. To remove this configuration, use the **no** form of this command.

**macsec-policy** *policy-name* [{ **allow** { **lacp-in-clear** | **pause-frames-in-clear** } | **cipher-suite** { **GCM-AES-128** | **GCM-AES-256** | **GCM-AES-XPN-128** | **GCM-AES-XPN-256** } | **conf-offset** { **CONF-OFFSET-0** | **CONF-OFFSET-30** | **CONF-OFFSET-50** } | **delay-protection** | **enable-legacy-fallback** | **include-icv-indicator** | **key-server-priority** *priority-value* | **policy-exception lacp-in-clear** | **sak-rekey-interval** { *value-in-minutes* | **seconds** *value-in-seconds* } | **security-policy** { **must-secure** | **should-secure** } | **use-eapol-pae-in-icv** | **vlan-tags-in-clear** *value* | **window-size** *window-size* }]

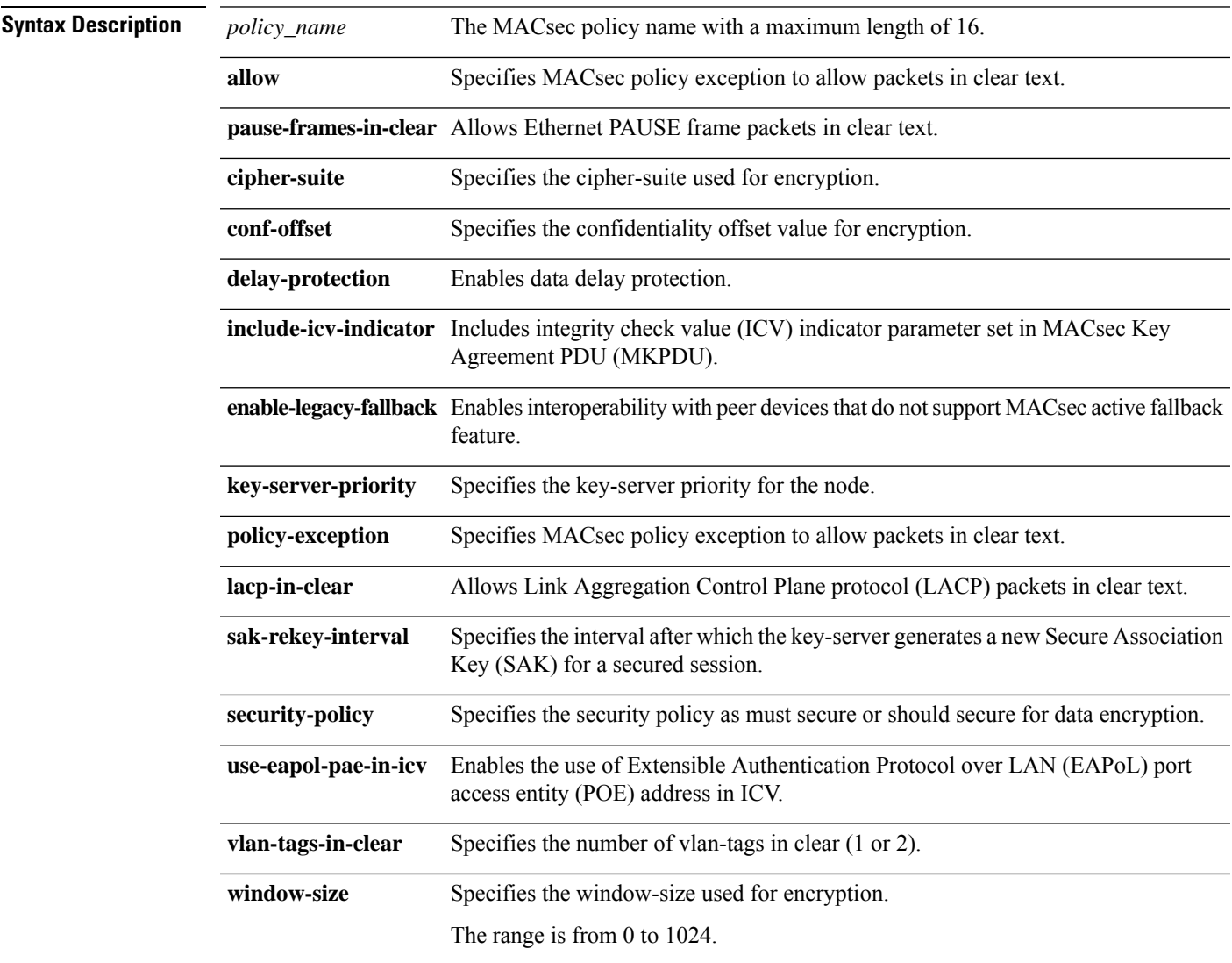

**Command Default** No default behavior or values.

I

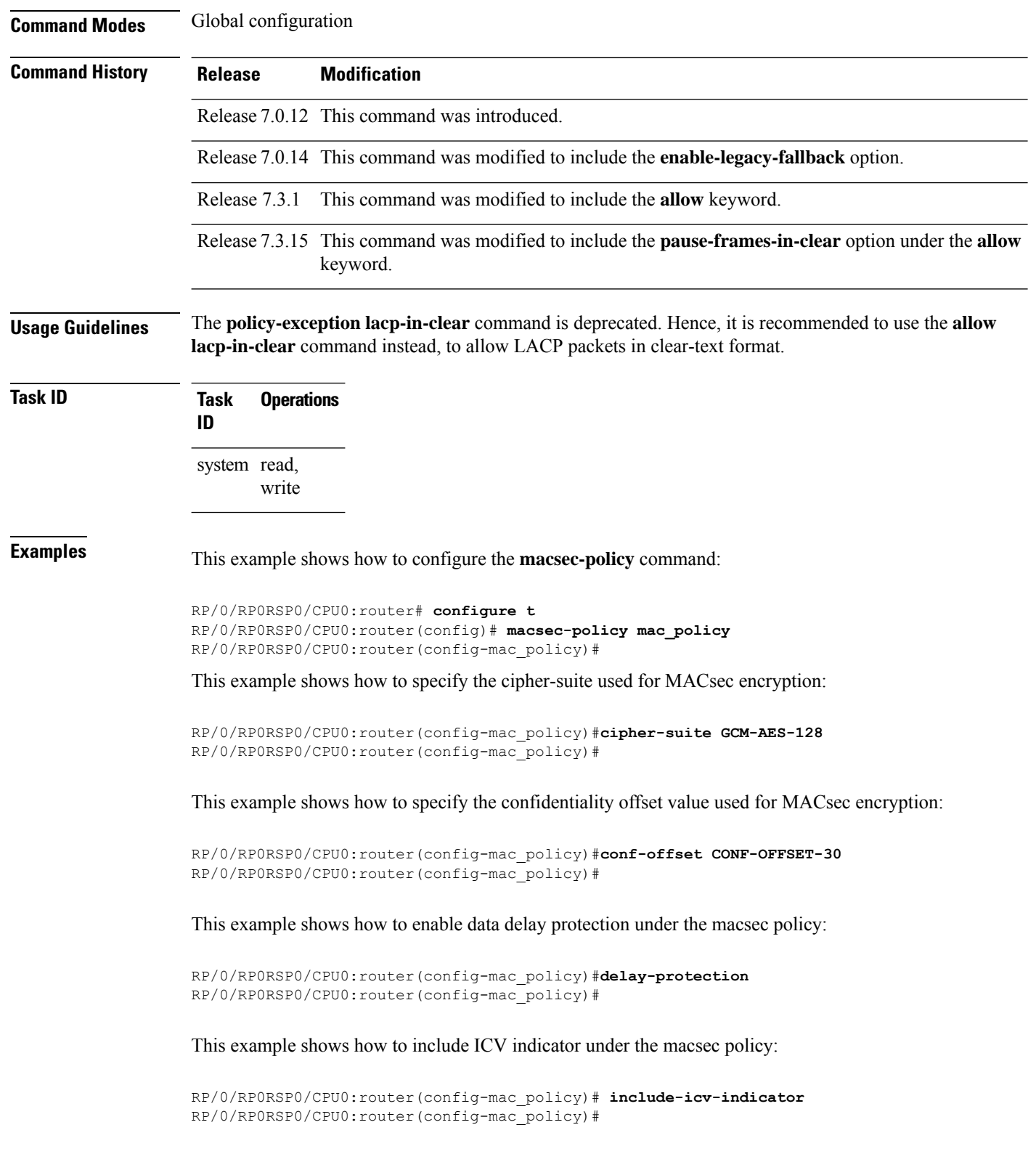

This example shows how to specify the key-server priority for the node:

```
RP/0/RP0RSP0/CPU0:router(config-mac_policy)# key-server-priority 10
RP/0/RP0RSP0/CPU0:router(config-mac_policy)#
```
This example shows how to specify the macsec policy exception to allow packets in clear text:

```
RP/0/RP0RSP0/CPU0:router(config-mac_policy)# policy-exception lacp-in-clear
RP/0/RP0RSP0/CPU0:router(config-mac_policy)#
```
This example shows how to specify the SAK rekey interval under the macsec policy:

```
RP/0/RP0RSP0/CPU0:router(config-mac_policy)# sak-rekey-interval seconds 86400
RP/0/RP0RSP0/CPU0:router(config-mac_policy)#
```
This example shows how to specify the security policy as must-secure or should-secure under the macsec policy:

```
RP/0/RP0RSP0/CPU0:router(config-mac_policy)# security-policy must-secure
RP/0/RP0RSP0/CPU0:router(config-mac_policy)#
```
This example shows how to enable the use of EAPoL PAE address in ICV:

```
RP/0/RP0RSP0/CPU0:router(config-mac_policy)# use-eapol-pae-in-icv
RP/0/RP0RSP0/CPU0:router(config-mac_policy)#
```
This example shows how to specify the number of vlan-tags in clear:

```
RP/0/RP0RSP0/CPU0:router(config-mac_policy)# vlan-tags-in-clear 1
RP/0/RP0RSP0/CPU0:router(config-mac_policy)#
```
This example shows how to specify the window-size under the macsec-policy:

```
RP/0/RP0RSP0/CPU0:router(config-mac_policy)# window-size 256
RP/0/RP0RSP0/CPU0:router(config-mac_policy)#
```
This example shows how to create a MACsec policy exception to allow LACP and Ethernet PAUSE frame packets in clear text:

```
Router#configure
Router(config)#macsec-policy test-macsec-policy
Router(config-macsec-policy)#allow lacp-in-clear
Router(config-macsec-policy)#allow pause-frames-in-clear
Router(config-macsec-policy)#commit
```
### <span id="page-21-0"></span>**macsec shutdown**

To enable MACsec shutdown, use the **macsec shutdown** command. To disable MACsec shutdown, use the **no** form of the command.

#### **macsec shutdown**

#### **Syntax Description**

This command has no keywords or arguments.

**Command Default** The macsec shutdown command is disabled by default.

**Command Modes** Global configuration

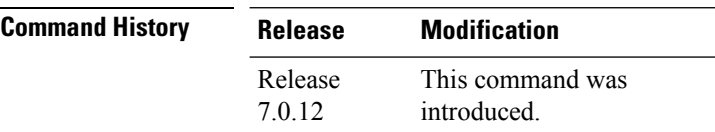

**Usage Guidelines** Enabling the **macsec shutdown**command, brings down all macsec sessions on the MACsec-enabled interfaces and resets ports to non-macsec mode. The already existing MACsec configurations remain unaffected by enabling this feature.

> Disabling the **macsec shutdown** command, brings up MACsec sessions for the configured interfaces and enforces MACsec policy on the port.

</del>

**Warning**

Configuring **macsec shutdown** command disables MACsec on all data ports, system wide. Execute **clear** command to erase cached configuration or **commit** command to continue.

#### **Task ID Task Operation ID**

system read, write

#### **Example**

The following example shows how to enable MACsec shutdown:

RP/0/RSP0/CPU0:router# configure terminal RP/0/RSP0/CPU0:router(config)# macsec shutdown

# <span id="page-22-0"></span>**sak-rekey-interval**

To set a timer value to rekey the MACsec secure association key (SAK) at a specified interval, use the **sak-rekey-interval** command in the macsec-policy configuration mode. To disable this feature, use the **no** form of this command.

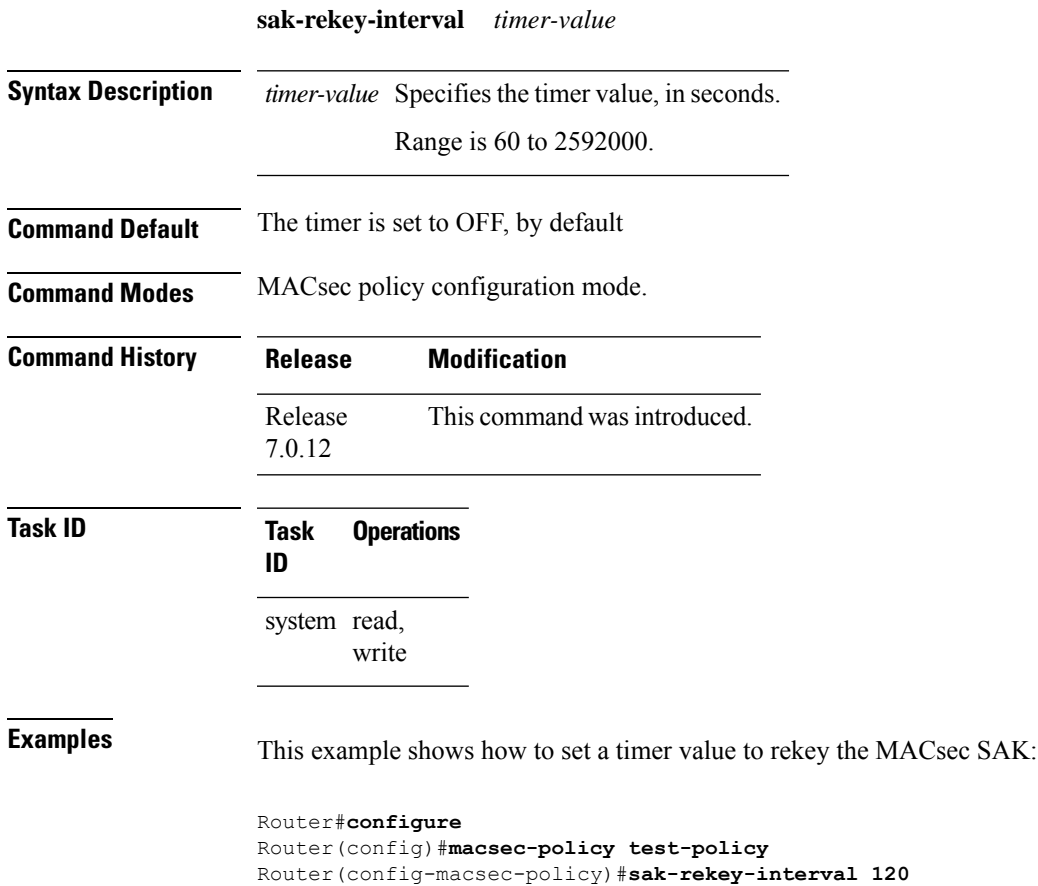

Router(config-macsec-policy)#**commit**

# <span id="page-23-0"></span>**show hw-module macsec-fips-post**

To display the power-on self-test (POST) known answer test (KAT) configurations of nodes in a router, use the show hw-module macsec-mode command in the EXEC modeXR EXEC mode.

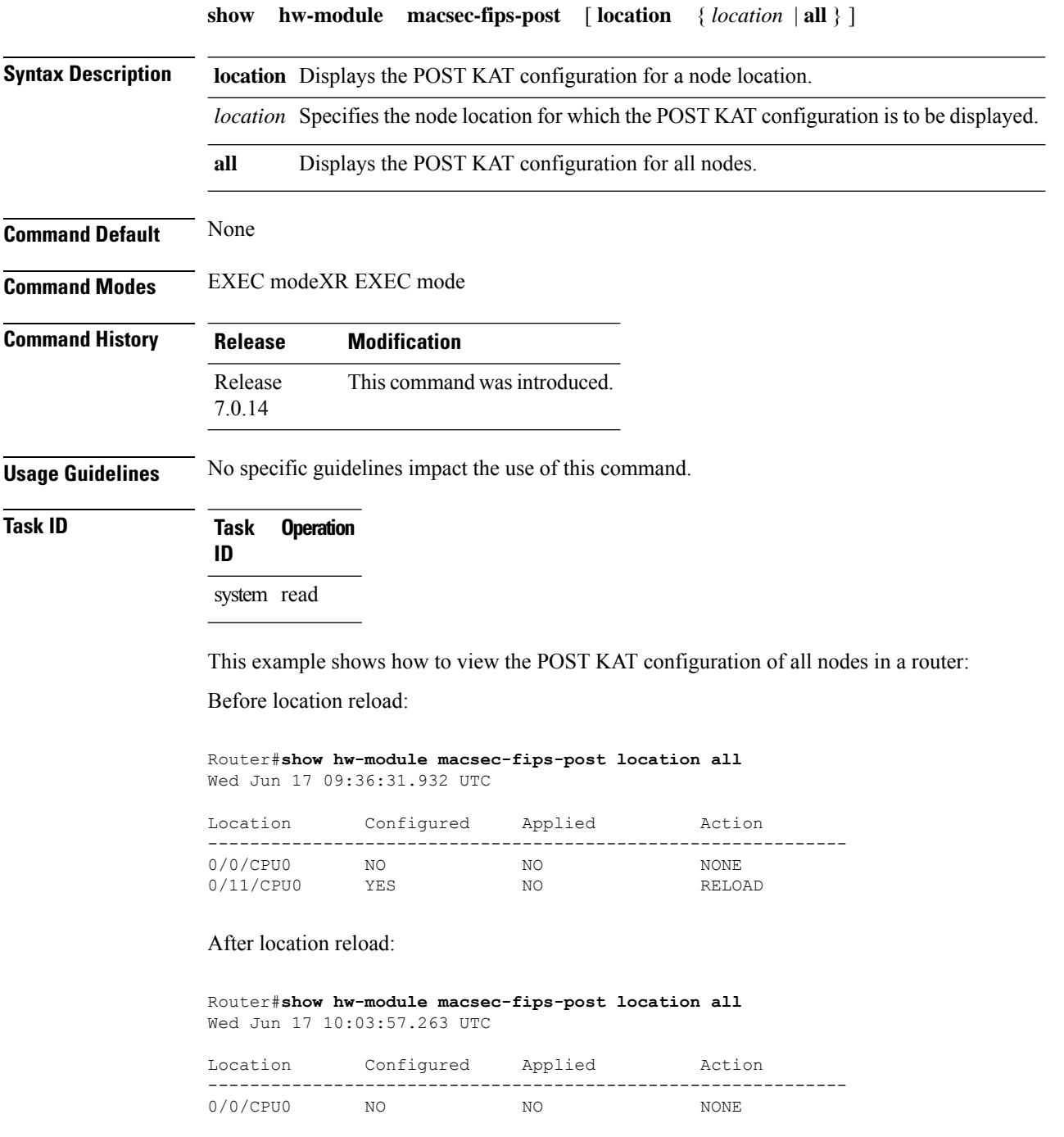

 $\mathbf l$ 

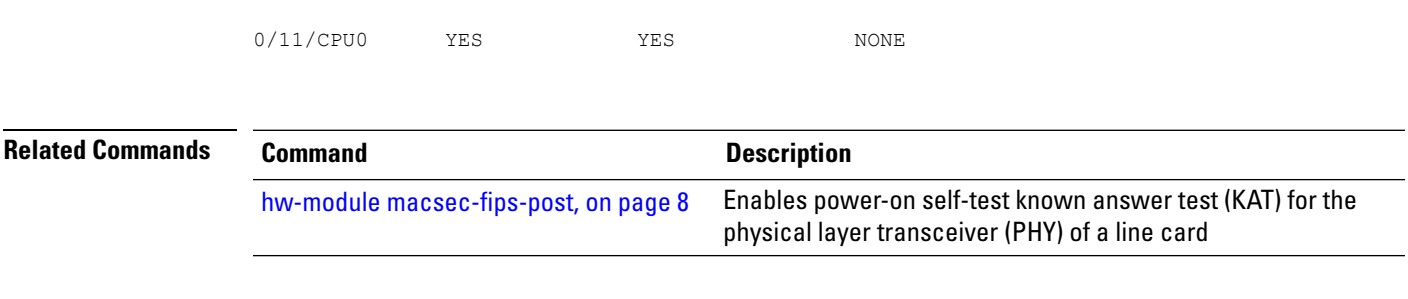

### <span id="page-25-0"></span>**show hw-module macsec-mode**

To display the MACsec mode of line cards, and the user action to be performed, use the **show hw-module macsec-mode** command in the EXEC modeXR EXEC mode. **show hw-module macsec-mode** [ **location** { *location* | **all** } ] **Syntax Description** location *location* Specifies the location of the line card for which the MACsec mode and the user action to be performed are to be displayed. **all** Displays the MACsec mode information for all the nodes. **Command Default** None **Command Modes** EXEC modeXR EXEC mode **Command History Release Modification** Release This command was introduced. 7.0.12 Release This command was modified to include the **all** option. 7.0.14 **Usage Guidelines** No specific guidelines impact the use of this command. **Task ID Task Operation ID** system read This example shows how to view the MACsec mode of all nodes and the user action to be performed: Router#**show hw-module macsec-mode** Sun Feb 16 21:06:07.726 UTC Location Configured Running Action ------------------------------------------------------------- 0/0/CPU0 NO NO NONE 0/7/CPU0 YES YES NONE

> You can also use the **show hw-module macsec-mode location all** command to display the MACsec mode information of all nodes. This **location all** option is available starting Cisco IOS XR Software Release 7.0.14.

This example shows how to view the MACsec mode of a specific node and the user action to be performed:

```
Router#show hw-module macsec-mode location 0/1/CPU0
Sat Dec 7 14:31:52.668 UTC
Location Configured Running Action
```
-------------------------------------------------------------  $0/1/\mathtt{CPU0}$  YES NO RELOAD After performing the specified action (reload, in this case): Router#**show hw-module macsec-mode location 0/1/CPU0** Sat Dec 7 15:01:00.463 UTC Location Configured Running Action ------------------------------------------------------------- 0/1/CPU0 YES YES NONE **Related Commands Command Command Description** 

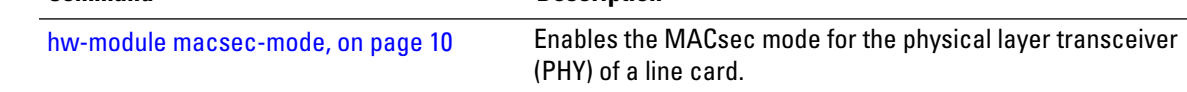

# <span id="page-27-0"></span>**show crypto sks profile**

To display the details or statistics of the Session Key Service (SKS) profiles in the router, use the **show** crypto **sks profile** command in the EXEC mode.

a router:

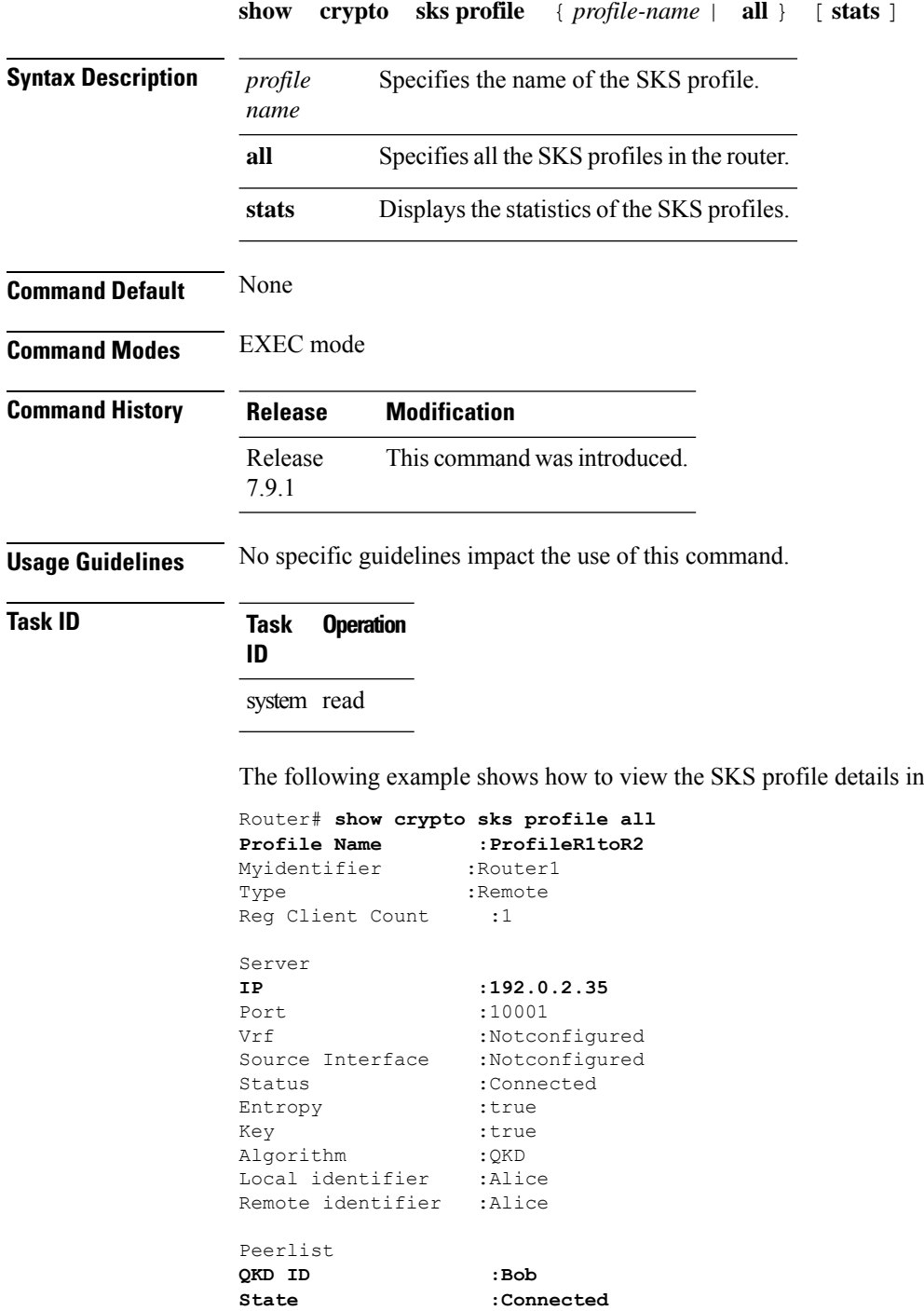

I

Peerlist **QKD ID :Alice State :Connected**

The following example shows how to view the SKS profile statistics in a router:

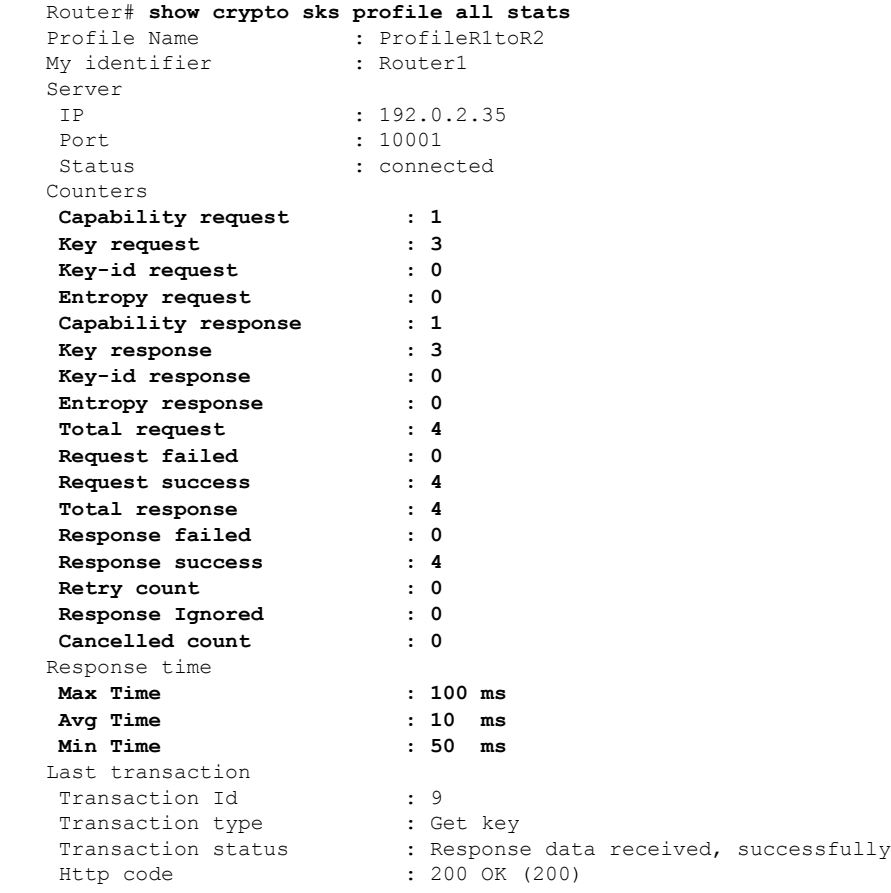

### <span id="page-29-0"></span>**show macsec mka summary**

To display the Summary of MACsec Sessions, use the **show macsec mka summary** command in EXEC mode.

**show macsec mka summary**

#### **Syntax Description**

This command has no keywords or arguments.

**Command Default** No default behavior or values.

**Command Modes** EXEC mode

**Command History Release Modification** Release This command was introduced. 7.0.1

**Usage Guidelines** The **show macsec mka summary** command is available only with the installation of the k9sec rpm.

## **Task ID Task ID Operation**

interface read

This example shows how to view MACsec mka summary information for a specific interface.

```
Router# show macsec mka summary
Fri Dec 15 06:41:13.299 UTC
```
Active Sessions : 0

```
NODE: node0_RP0_CPU0
```
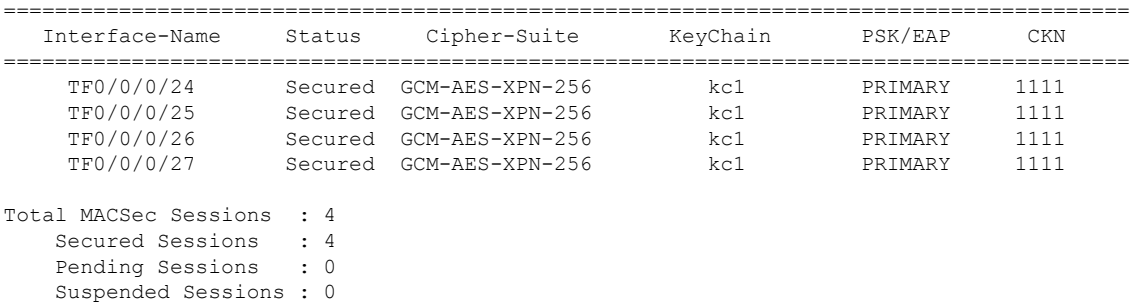

# <span id="page-30-0"></span>**show macsec mka session**

To display the detailed Information of MACsec Sessions, use the **show macsec mka session** command in EXEC mode.

**show macsec mka session interface** *interface name* **location** *location name* **detail**

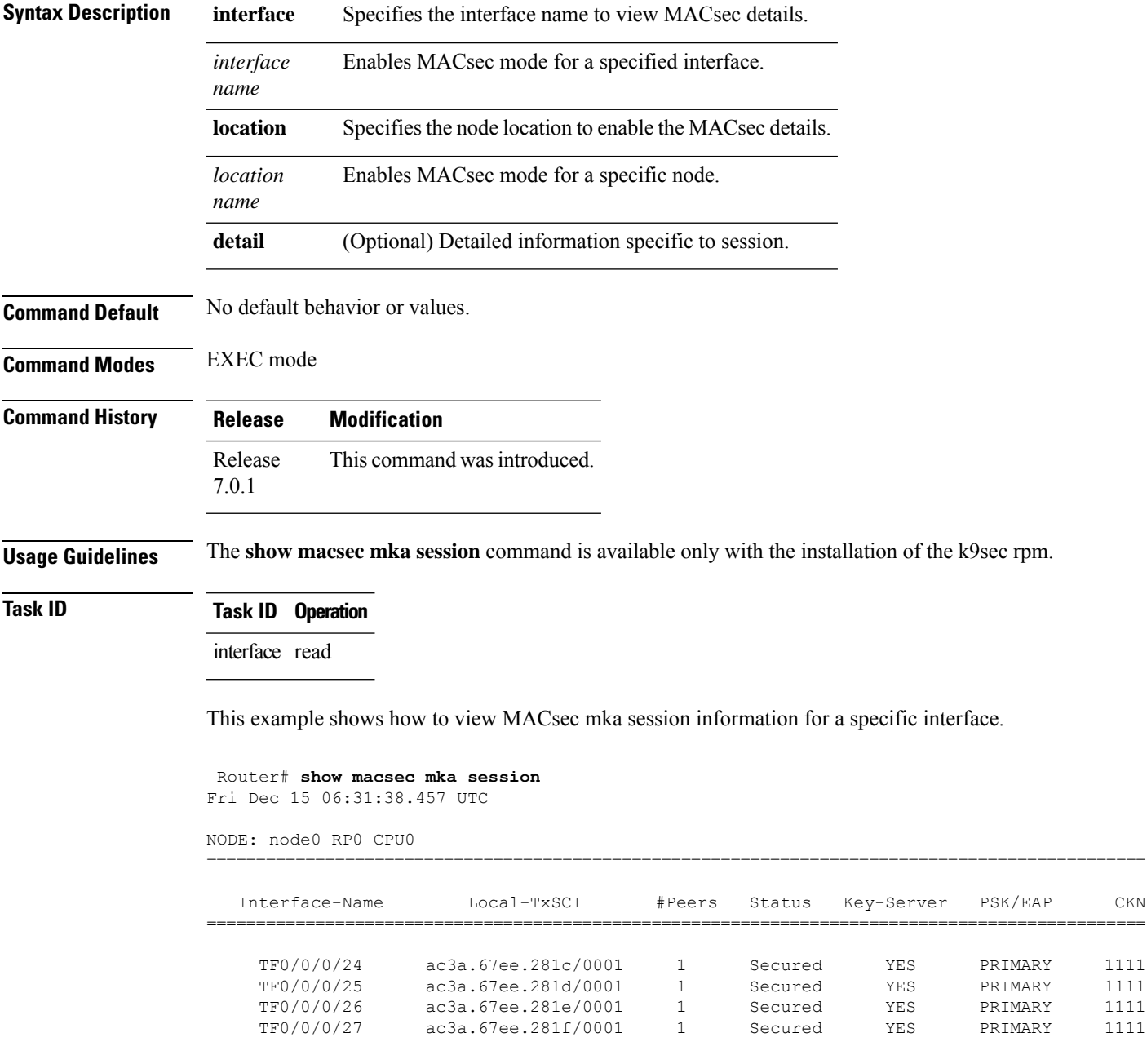

 $\mathbf I$ 

i.

### <span id="page-32-0"></span>**show macsec mka interface detail**

To display detailed information on MACsec interfaces, use the **show macsec mka interface detail** command in the EXEC modeXR EXEC mode.

**show macsec mka interface** *interface name* **detail**

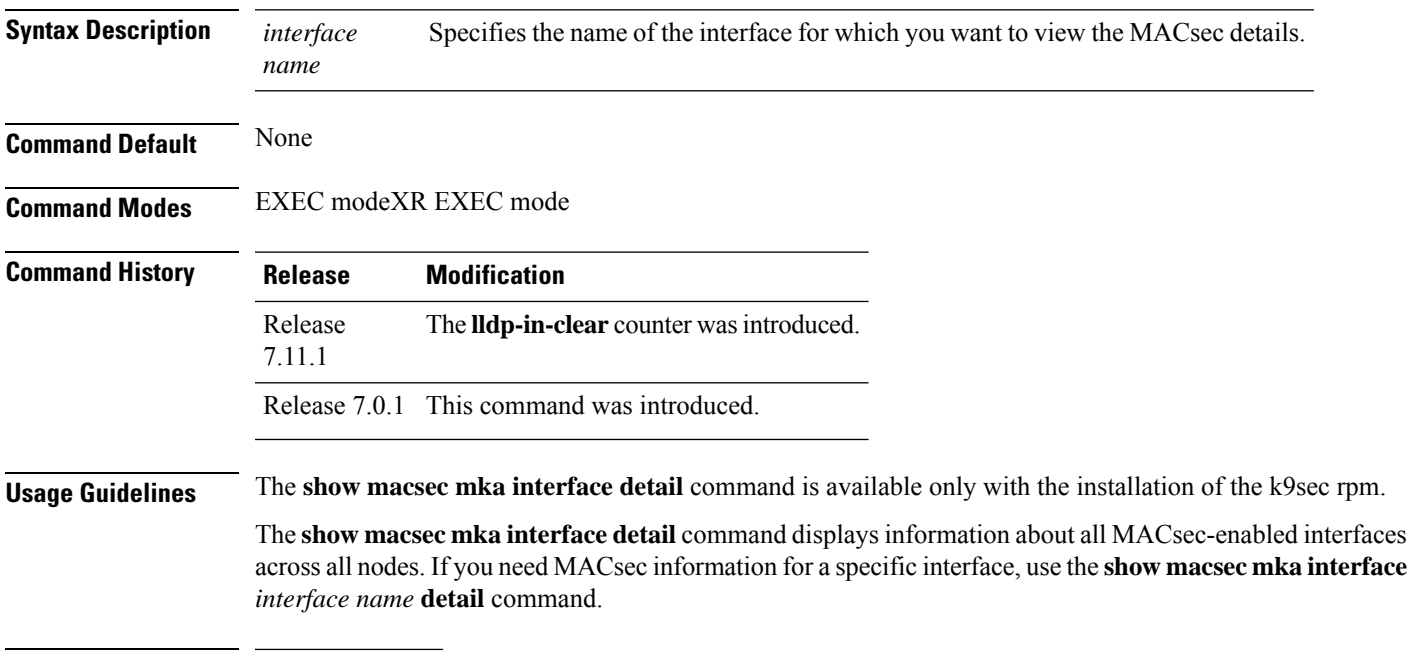

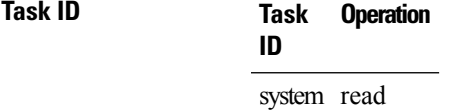

This example shows how to view the MACsec information for a specific interface:

Router# **show macsec mka interface HundredGigE 0/0/0/29 detail**

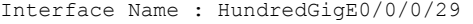

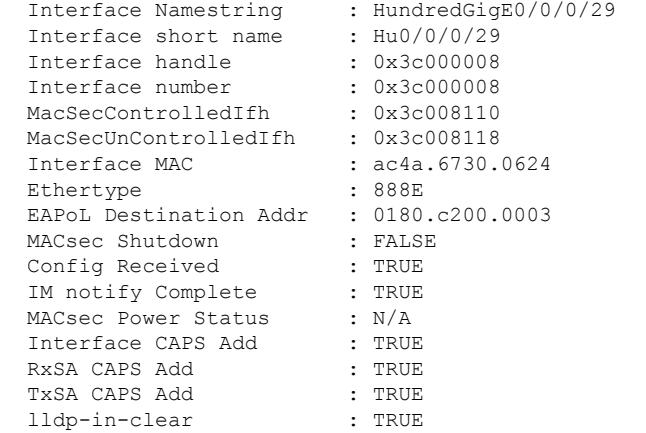

Principal Actor : Primary MKA PSK Info Key Chain Name : kc MKA Cipher Suite : AES-256-CMAC CKN : 12 34 MKA fallback\_PSK Info fallback keychain Name : fb MKA Cipher Suite : AES-256-CMAC CKN : 99 99 Policy<br>
SKS Profile<br>
: N/A SKS Profile Traffic Status : Protected Rx SC 1 Rx SCI : ac3a67ee28240001 Rx SSCI : 2 Peer MAC : ac:3a:67:ee:28:24<br>
Is XPN : YES Is XPN SC State : Provisioned SAK State[3] : Provisioned Rx SA Program Req[3] : 2023 Nov 08 10:45:16.000 Rx SA Program Rsp[3] : 2023 Nov 08 10:45:16.054 SAK Data SAK[3] : \*\*\*<br>SAK Len : 32 SAK Len : 32<br>SAK Version : 1861 SAK Version HashKey[3] : \*\*\*<br>HashKey Len : 16 HashKey Len : 16 Conf offset Cipher Suite : GCM-AES-XPN-256 CtxSalt[3] : 0e 43 04 9b 46 92 b2 5a 56 95 c2 af CtxSalt Len : 12 ssci : 2 Tx SC Tx SCI : ac4a673006240001 Tx SSCI : 1 Active AN : 3 Old AN : 2 Is XPN : YES Next PN : 1, 1, 1, 1 SC State : Provisioned SAK State[3] : Provisioned Tx SA Program Req[3] : 2023 Nov 08 10:45:16.104 Tx SA Program Rsp[3] : 2023 Nov 08 10:45:16.154 SAK Data SAK[3] : \*\*\* SAK Len : 32<br>SAK Version : 1861 SAK Version : 186<br>HashKey[3] : \*\*\* HashKey[3] : \*\*\*<br>HashKey Len : 16<br>Conf offset : 0 HashKey Len Conf offset cipher Suite : GCM-AES-XPN-256<br>CtxSalt[3] : 0e 43 04 98 46 9 : 0e 43 04 98 46 92 b2 5a 56 95 c2 af<br>: 12 CtxSalt Len ssci : 1

# <span id="page-34-0"></span>**show macsec mka statistics**

To display MKA interface and session statistics, use the **show macsec mka statistics** command in EXEC mode.

**show macsec mka statistics** [ **interface** *interface name* | **location** *location name* ]

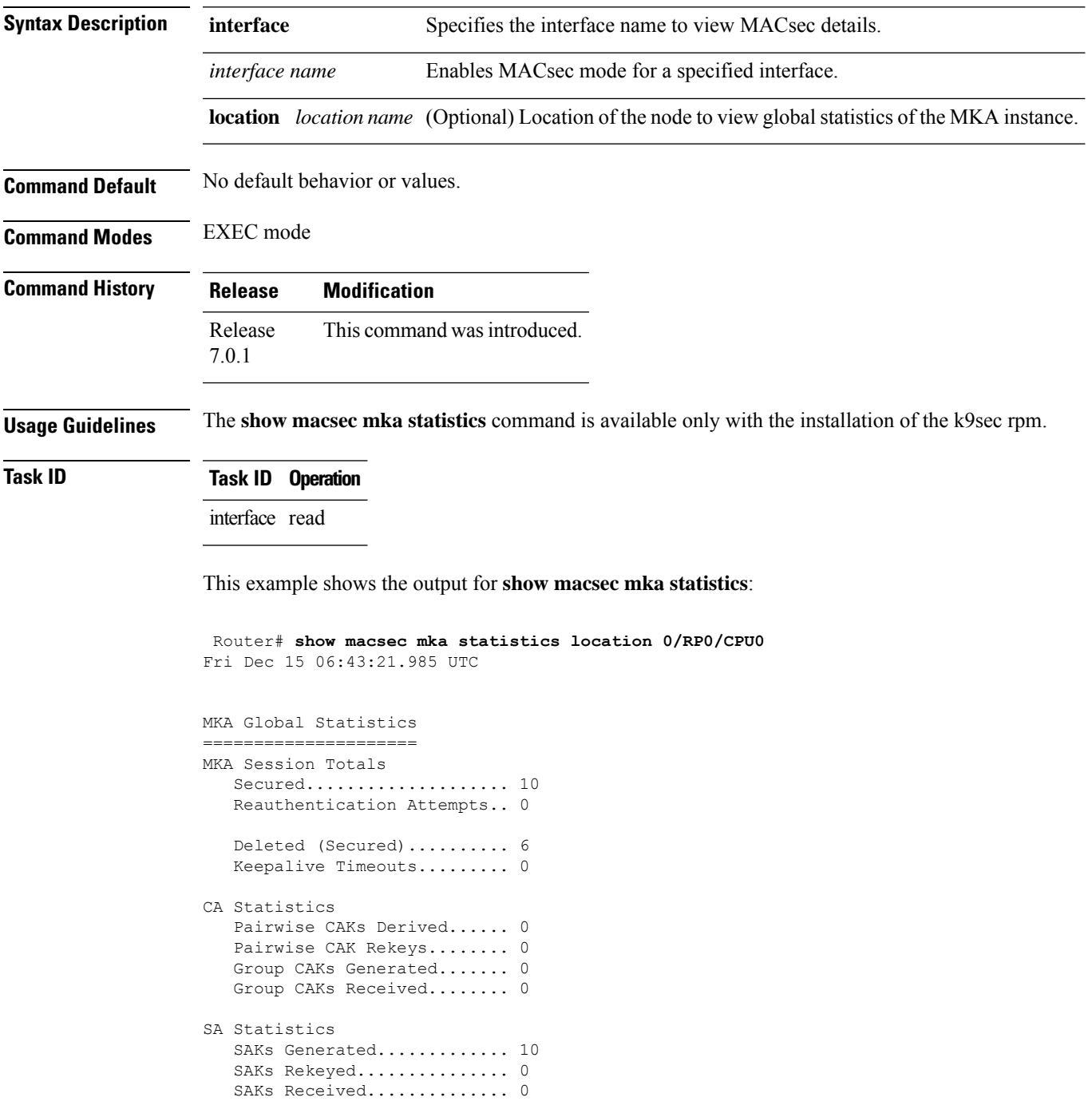

SAK Responses Received..... 10 PPK Tuple Generated........ 0 PPK Retrieved.............. 0 MKPDU Statistics MKPDUs Validated & Rx...... 480156 "Distributed SAK"..... 0 "Distributed CAK"..... 0 "Distributed PPK"..... 0 "PPK Capable"......... 0 MKPDUs Transmitted......... 480167 "Distributed SAK"..... 10 "Distributed CAK"..... 0 "Distributed PPK"..... 0 "PPK Capable"......... 0

### <span id="page-36-0"></span>**show macsec mka client**

To display MACsec MKA client traces, use the **show macsec mka client** command in EXEC mode. **show macsec mka client [trace {all | errors | events | info}] Syntax Description** all (Optional) Show all MACsec MKA client traces for the specified node, or the current node if none is specified. **all** errors (Optional) Show MACsec MKA client error traces for the specified node, or the current node if none is specified. events (Optional) Show MACsec MKA client event traces for the specified node, or the current node if none is specified (Optional) Show MACsec MKA client info traces for the specified node, or the current node if none is specified **info Command Default** No default behavior or values. **Command Modes** EXEC mode **Command History Release Modification** Release This command was introduced. 7.0.1 **Usage Guidelines** The **show macsec mka trace** command is available only with the installation of the k9sec rpm. **Task ID Task ID Operation** interface read This example shows the output for **show macsec mka client trace all**: Router# **show macsec mka client trace all** Tue Dec 5 10:32:14.266 UTC 1 wrapping entries (10432 possible, 192 allocated, 0 filtered, 1 total)

Dec 4 09:56:25.544 macsec mka/client/events 0/RP0/CPU0 t5544 TP257:aipc, server:driver,

client:default, init from pid:4779

# <span id="page-37-0"></span>**show macsec mka standby**

To display MACsec MKA information from hot standby node, use the **show macsec mka standby** command in EXEC mode.

**show macsec mka standby [interface | session | statistics]** { *interface name* **detail** } **[summary]**

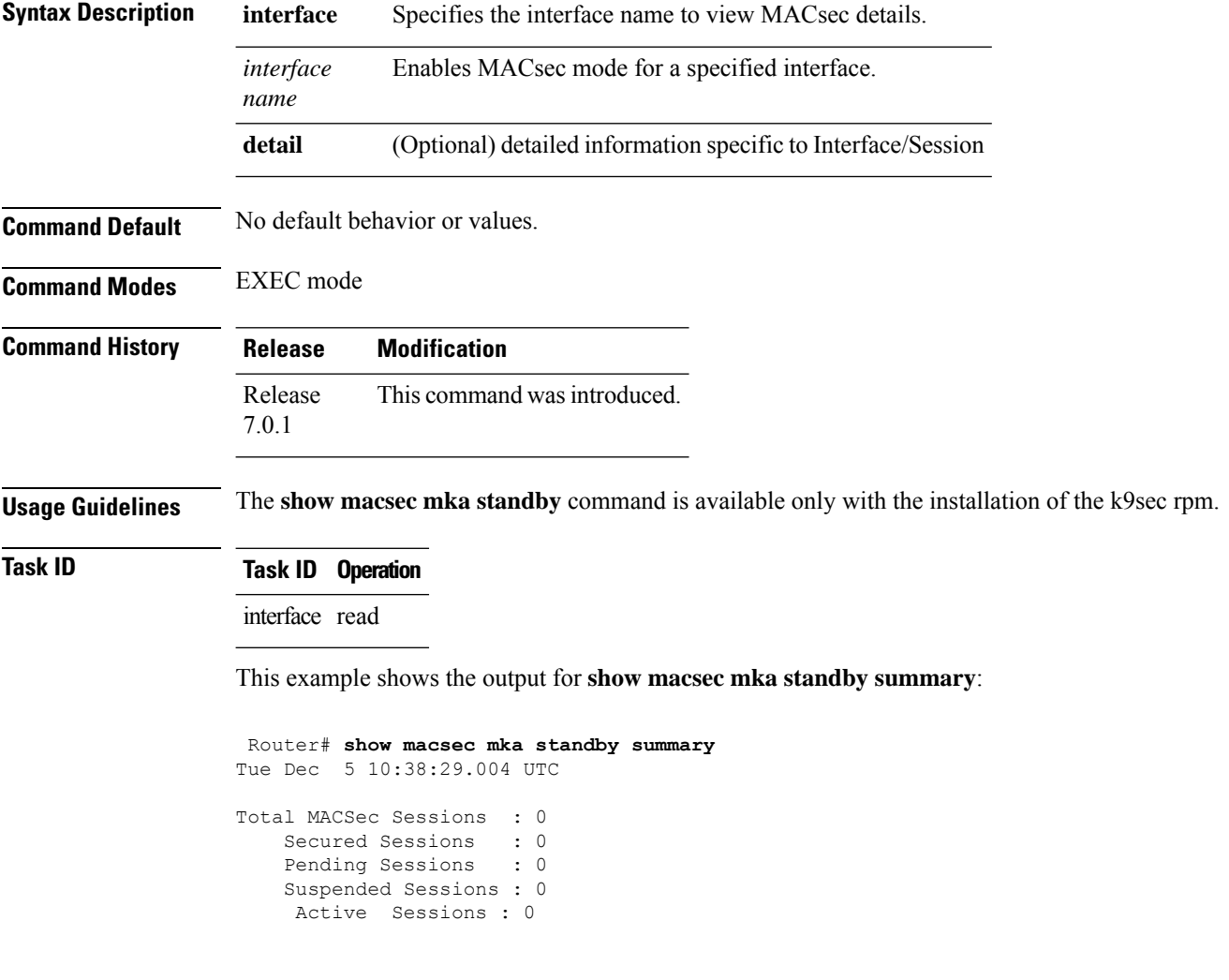

### <span id="page-38-0"></span>**show macsec mka trace**

To display MACsec MKA traces, use the **show macsec mka trace** command in EXEC mode.

**show macsec mka trace [all | base | config | errors | events | new-errors | new-events ]**

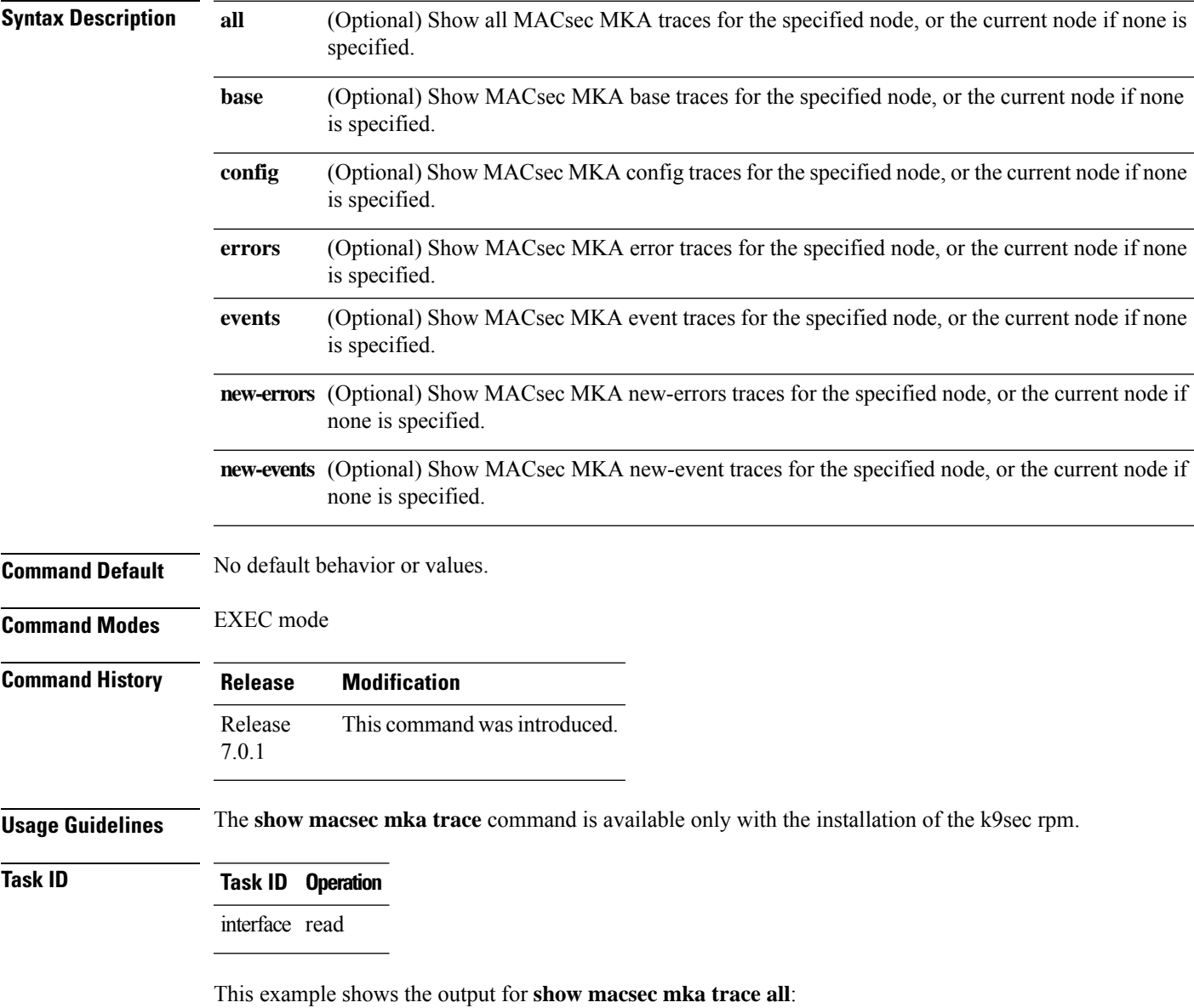

Router# **show macsec mka trace all** Fri Dec 15 06:42:04.919 UTC 2385 wrapping entries (8576 possible, 3968 allocated, 0 filtered, 2385 total) Dec 12 15:12:30.077 macsec mka/base 0/RP0/CPU0 t10778 TP1002: \*\*\*\*\*\*\*\*\*\* MacSec MKA(10778) init start \*\*\*\*\*\*\*\*\*. Dec 12 15:12:30.077 macsec\_mka/new\_events 0/RP0/CPU0 t10778 TP1002: \*\*\*\*\*\*\*\*\*\* MacSec MKA(10778) init start \*\*\*\*\*\*\*\*.

Dec 12 15:12:30.077 macsec mka/events 0/RP0/CPU0 t10778 TP18: MKA EVENT: Successfully created mka event queue

Dec 12 15:12:30.077 macsec mka/base 0/RP0/CPU0 t10778 TP10: Timer init Success

Dec 12 15:12:30.077 macsec mka/base 0/RP0/CPU0 t10778 TP801: process respawn count:1

Dec 12 15:12:30.080 macsec\_mka/base 0/RP0/CPU0 t10778 TP164: platform\_capa : macsec:1,

macsec-service:0, macsec-subif:0, if\_capa:1, ddp:1, secy\_intf:1

Dec 12 15:12:30.080 macsec mka/base 0/RP0/CPU0 t10778 TP164: platform capa : ea ha:0, driver ha:1, ea retry:1, plt sci:0, persist:0, max an:3, no secure loc:1

Dec 12 15:12:30.080 macsec mka/base 0/RP0/CPU0 t10778 TP164: platform capa : issu:0, ppk\_support:1, pl\_if\_data:0, power\_status:0, hot\_stdby:0

Dec 12 15:12:30.080 macsec\_mka/base 0/RP0/CPU0 t10778 TP1341: HA role: Active

Ш

### <span id="page-40-0"></span>**show macsec policy detail**

To display details on the MACsec policies configured on the router, use the **show macsec policy detail** command in the EXEC modeXR EXEC mode.

**show macsec policy** *policy name* **detail**

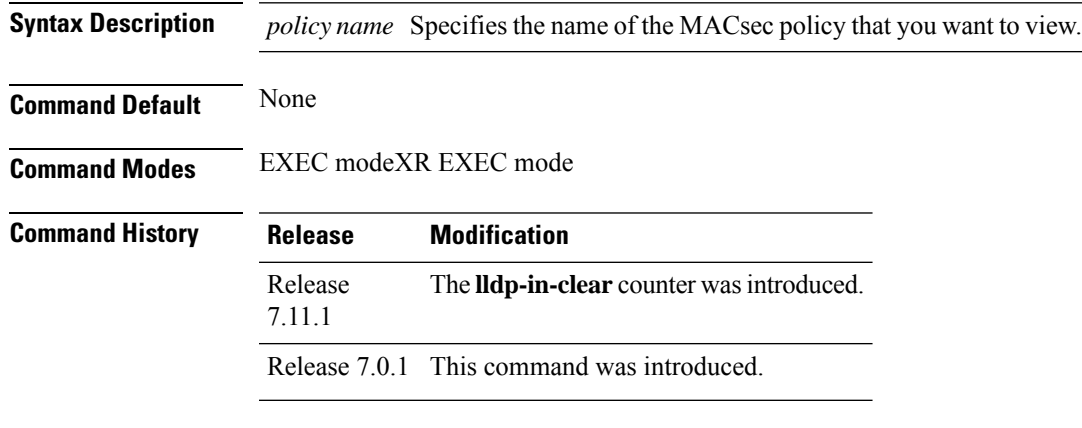

**Usage Guidelines** The **show macsec policy detail** command is available only with the installation of the k9sec rpm.

The **show macsec policy detail** command displays information about all MACsec policies in the router. If you need details of a specific, use the **show macsec policy** *policy name* **detail** command.

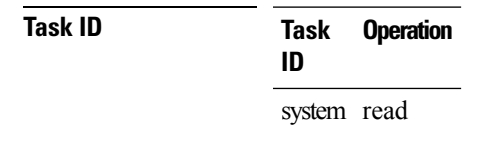

This example shows the output for **show macsec policy** *policy name* **detail**:

```
Router# show macsec policy mp detail
Policy Name : mp
     Cipher Suite : GCM-AES-XPN-256
     Key-Server Priority : 16
     Window Size : 64
     Conf Offset : 0
     Replay Protection : TRUE
     Delay Protection : FALSE<br>Security Policy : Must Secure
     Security Policy
     Vlan Tags In Clear : 1<br>
LACP In Clear : FALSE
     LACP In Clear
     LLDP In Clear : FALSE
     Pause Frame In Clear : FALSE
     Sak Rekey Interval : 60 seconds
     Include ICV Indicator : FALSE
     Use Eapol PAE in ICV : FALSE
     Disable Suspend On Request : FALSE
     Disable Suspend For : FALSE<br>
Fnable leqacy fallback : FALSE
     Enable legacy fallback
     SKS Profile : N/A
```
Max AN : 3

This example shows the output for **show macsec policy detail**:

Router# **show macsec policy detail** Total Number of Policies = 2 -------------------------------------------------------- Policy Name : DEFAULT-POLICY Cipher Suite : GCM-AES-XPN-256 Key-Server Priority : 16 Window Size : 64<br>
Conf Offset : 0<br>
Replay Protection : TRUE Conf Offset Replay Protection : TRUE Delay Protection : FALSE Security Policy : Must Secure Vlan Tags In Clear : 1 LACP In Clear : FALSE LLDP In Clear : FALSE Pause Frame In Clear : FALSE Sak Rekey Interval : OFF Include ICV Indicator : FALSE Use Eapol PAE in ICV : FALSE Disable Suspend On Request : FALSE Disable Suspend For : FALSE<br>
Enable legacy fallback : FALSE Enable legacy fallback SKS Profile : N/A Max AN : 3 Policy Name : mp Cipher Suite : GCM-AES-XPN-256 Key-Server Priority : 16 Window Size : 64<br>Conf Offset : 0 Conf Offset Replay Protection : TRUE Delay Protection : FALSE Security Policy : Must Secure Vlan Tags In Clear : 1 LACP In Clear : FALSE<br>LLDP In Clear : FALSE LLDP In Clear Pause Frame In Clear : FALSE Sak Rekey Interval : 60 seconds Include ICV Indicator : FALSE Use Eapol PAE in ICV : FALSE Disable Suspend On Request : FALSE Disable Suspend For : FALSE Enable legacy fallback : FALSE<br>SKS Profile : N/A SKS Profile Max AN : 3

# <span id="page-42-0"></span>**show macsec secy**

To display Interface based MACsec dataplane (SecY)statistics, use the **show macsec secy** command in EXEC mode.

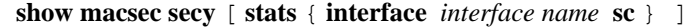

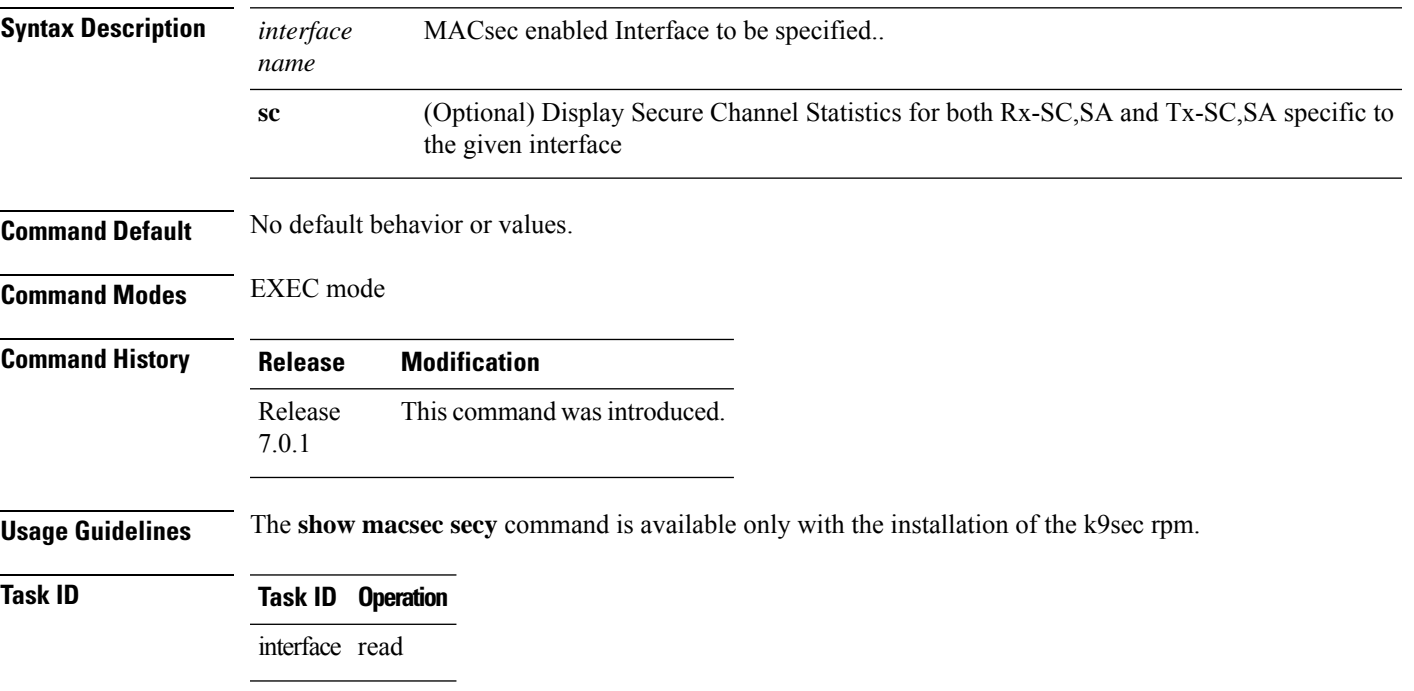

This example shows the output for **show macsec secy**:

```
Router# show macsec mka secy stats interface HundredGigE 0/0/0/29 sc
Interface Stats
   InPktsUntagged : 0<br>InPktsNoTag : 0
   InPktsNoTag : 0
   InPktsBadTag : 0
   InPktsUnknownSCI : 0
   InPktsNoSCI :
    InPktsOverrun : 0
   InOctetsValidated : 0
   InOctetsDecrypted : 3510182
   OutPktsUntagged : 0<br>OutPktsTooLong : 0
   OutPktsTooLong
    OutOctetsProtected : 0
    OutOctetsEncrypted : 1827580
```
# <span id="page-43-0"></span>**show macsec ea**

To display MACsec programming details for each interface, use the **show macsec ea** command in EXEC mode.

show macsec ea [idb { interface interface name | | location location name } | trace {all | errors | events| **base}**

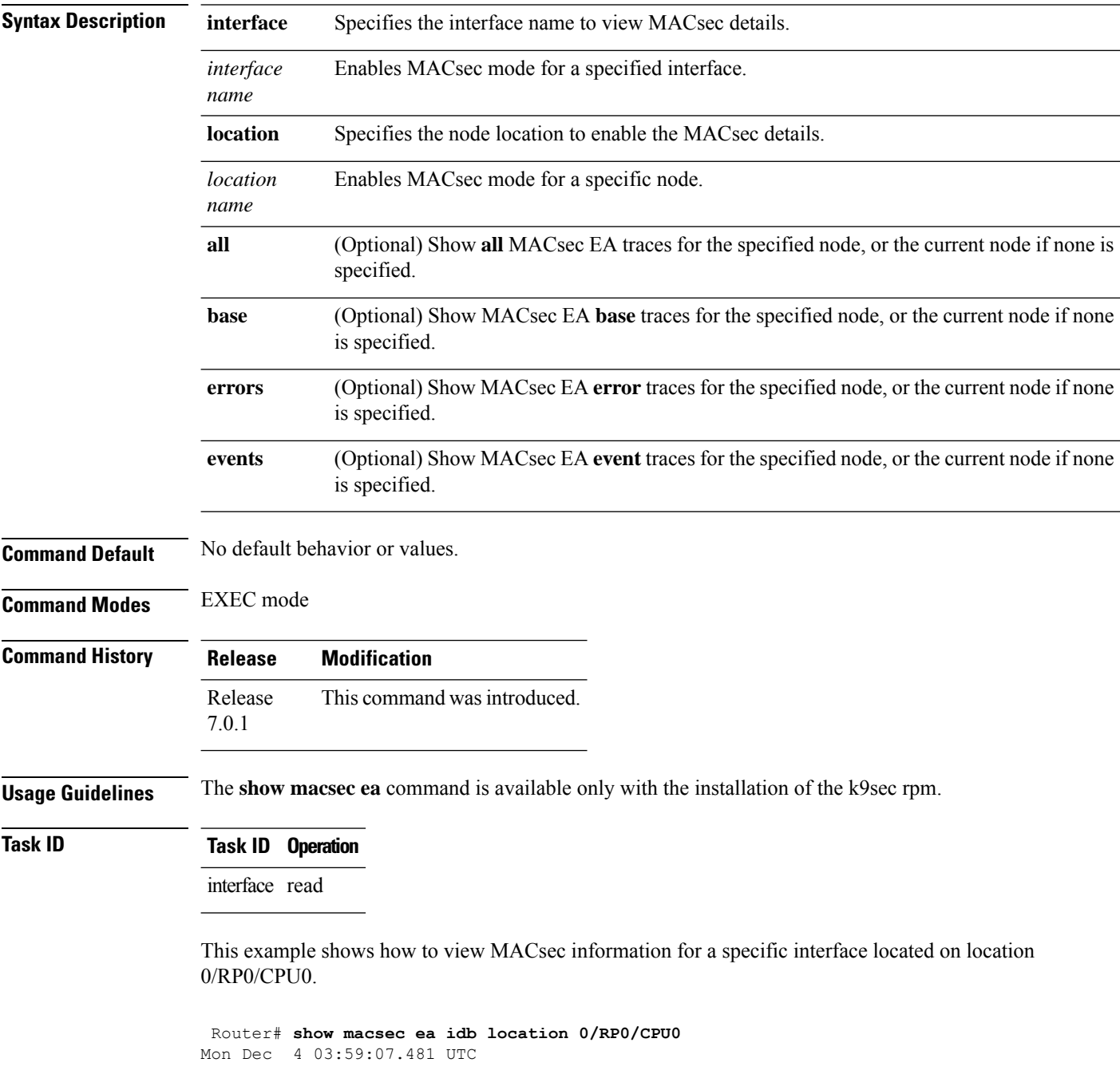

```
IDB Details:
                      : TF0/0/0/23
 if handle : 0x3c000068
  MacSecControlledIfh : 0x3c008120
  MacSecUnControlledIfh : 0x3c008128
 Replay window size
 Replay window size : 64<br>
Local MAC : ac:4a:67:30:06:1b
 Rx SC Option(s) : Validate-Frames Replay-Protect
 Tx SC Option(s) : Protect-Frames Always-Include-SCI<br>Security Policy : MUST SECURE
 Security Policy : MUST<br>
Delay Protection : FALSE<br>
Sectag offset : 0
 Delay Protection
 Sectag offset
 db_init Req : 2023 Dec 03 09:36:22.656
 db_init Rsp : 2023 Dec 03 09:36:22.662
 if_enable Req : 2023 Dec 03 09:36:22.663
 if enable Rsp : 2023 Dec 03 09:36:23.127
 Rx SC 1
   Rx SCI : ac3a67ee281b0001
   Peer MAC : ac:3a:67:ee:28:1b
   Stale : NO
   SAK Data
    SAK[2] : ***
    SAK Len : 32
    SAK Version : 1
    HashKey[2] : ***<br>HashKey Len : 16
    HashKey Len
     Conf offset : 0
     Cipher Suite : GCM-AES-XPN-256
     CtxSalt[2] : e8 5c ca 8f b3 7a 9d 65 2a 35 ac f8
     ssci : 2
     Rx SA Program Req[2]: 2023 Dec 03 09:36:27.632
     Rx SA Program Rsp[2]: 2023 Dec 03 09:36:27.712
```
This example shows how to view events associated with the MACsec ea command.

Router#**show macsec ea trace events**

```
Mon Dec 4 03:57:58.463 UTC
59 wrapping entries (18496 possible, 320 allocated, 0 filtered, 59 total)
Dec 3 09:36:02.903 macsec ea/events 0/RP0/CPU0 t6945 TP155: ********** MacSec EA(0x1b21)
process START ********.
Dec 3 09:36:02.926 macsec ea/events 0/RP0/CPU0 t6945 TP180: macsec ea programming conn up cb
received.
Dec 3 09:36:02.966 macsec ea/events 0/RP0/CPU0 t6945 TP191: macsec ea platform init success
Dec 3 09:36:03.050 macsec ea/events 0/RP0/CPU0 t6945 TP208: ea_plat_cb_evq:
event async attach success, pulse code:0x7c
Dec 3.09:36:03.050 macsec ea/events 0/RP0/CPU0 t6945 TP211: ea plat cb evq: created
successfully
Dec 3 09:36:03.083 macsec ea/events 0/RP0/CPU0 t6945 TP121: ********** Started MacSec
EA(0x1b21) Successfully ********.
```
#### <span id="page-45-0"></span>**show macsec open-config**

To display Open-config MACSEC traces, use the **show macsec open-config** command in EXEC mode.

#### **show macsec opwn-config trace**

**Syntax Description**

This command has no keywords or arguments.

**Command Default** No default behavior or values.

**Command Modes** EXEC mode

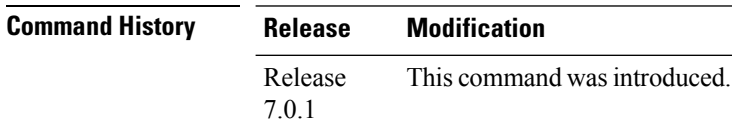

**Usage Guidelines** The **show macsec open-config** command is available only with the installation of the k9sec rpm.

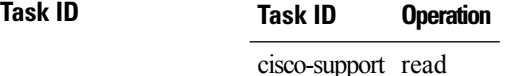

This example shows the output for **show macsec open-config trace**:

```
Router#show macsec open-config trace
Fri Dec 15 09:08:37.760 UTC
20 wrapping entries (320 possible, 64 allocated, 0 filtered, 20 total)
Dec 12 12:42:43.823 oc macsec/all 0/RP0/CPU0 t16252 oc macsec edm open:313, Successful
Dec 12 12:42:43.823 oc macsec/all 0/RP0/CPU0 t16252 oc macsec mka oper gl sysdb bind:173,
sysdb_bind successful
Dec 12 12:42:43.823 oc macsec/all 0/RP0/CPU0 t16252 oc macsec if sysdb bind:315, sysdb bind
successful
Dec 12 12:42:43.827 oc macsec/all 0/RP0/CPU0 t16252 oc macsec mka sysdb bind:343, sysdb
bind: success
Dec 12 12:42:43.827 oc_macsec/all 0/RP0/CPU0 t16252
oc_macsec_mka_gl_stats_oper_sysdb_bind:372, sysdb_bind success
Dec 12 12:42:43.847 oc_macsec/all 0/RP0/CPU0 t16252 oc_macsec_reg_cfg_notif:250, Successful
Dec 12 15:12:31.317 oc macsec/all 0/RP0/CPU0 t16252 oc macsec notify if macsec:74,
TwentyFiveGigE0_0_0_20: notif macsec_if_config, create/update
Dec 12 15:13:52.560 oc macsec/all 0/RP0/CPU0 t16252 oc macsec notify if macsec:74,
TwentyFiveGigE0_0_0_21: notif macsec_if_config, create/update
Dec 12 15:16:41.447 oc_macsec/all 0/RP0/CPU0 t16252 oc_macsec_notify_if_macsec:74,
TwentyFiveGigE0 0 0 22: notif macsec if config, create/update
Dec 12 15:18:12.700 oc macsec/all 0/RP0/CPU0 t16252 oc macsec notify if macsec:74,
TwentyFiveGigE0_0_0_23: notif macsec_if_config, create/update
Dec 12 15:47:30.887 oc macsec/all 0/RP0/CPU0 t16252 oc macsec notify if macsec:74,
TenGigE0 0 0 24: notif macsec if config, create/update
Dec 13 08:39:35.878 oc macsec/all 0/RP0/CPU0 t16252 oc_macsec_notify_if_macsec:74,
TenGigE0 0 0 24: notif macsec if config, delete
Dec 13 08:46:15.995 oc macsec/all 0/RP0/CPU0 t16252 oc macsec notify if macsec:74,
TwentyFiveGigE0_0_0_20: notif macsec_if_config, delete
Dec 13 08:46:15.995 oc_macsec/all 0/RP0/CPU0 t16252 oc_macsec_notify_if_macsec:74,
```
TwentyFiveGigE0 0 0 21: notif macsec if config, delete Dec 13 08:46:15.995 oc\_macsec/all 0/RP0/CPU0 t16252 oc\_macsec\_notify\_if\_macsec:74, TwentyFiveGigE0\_0\_0\_22: notif macsec\_if\_config, delete Dec 13 08:46:15.995 oc macsec/all 0/RP0/CPU0 t16252 oc macsec notify if macsec:74, TwentyFiveGigE0\_0\_0\_23: notif macsec\_if\_config, delete Dec 13 09:25:40.478 oc\_macsec/all 0/RP0/CPU0 t16252 oc\_macsec\_notify\_if\_macsec:74, TwentyFiveGigE0 0 0 24: notif macsec if config, create/update Dec 13 09:27:59.242 oc macsec/all 0/RP0/CPU0 t16252 oc macsec notify if macsec:74, TwentyFiveGigE0 0 0 25: notif macsec if config, create/update Dec 13 09:29:32.355 oc\_macsec/all 0/RP0/CPU0 t16252 oc\_macsec\_notify\_if\_macsec:74, TwentyFiveGigE0\_0\_0\_26: notif macsec\_if\_config, create/update

Dec 13 09:31:03.658 oc macsec/all 0/RP0/CPU0 t16252 oc macsec notify if macsec:74, TwentyFiveGigE0 0 0 27: notif macsec if config, create/update

# <span id="page-47-0"></span>**show macsec platform hardware**

To display hardware-specific detailsfor MACsec on each interface, use the **show macsecplatform hardware** command in EXEC mode.

**show macsec platform hardware [flow | sa | stats]** { **interface** *interface name* | **location** *location name* }

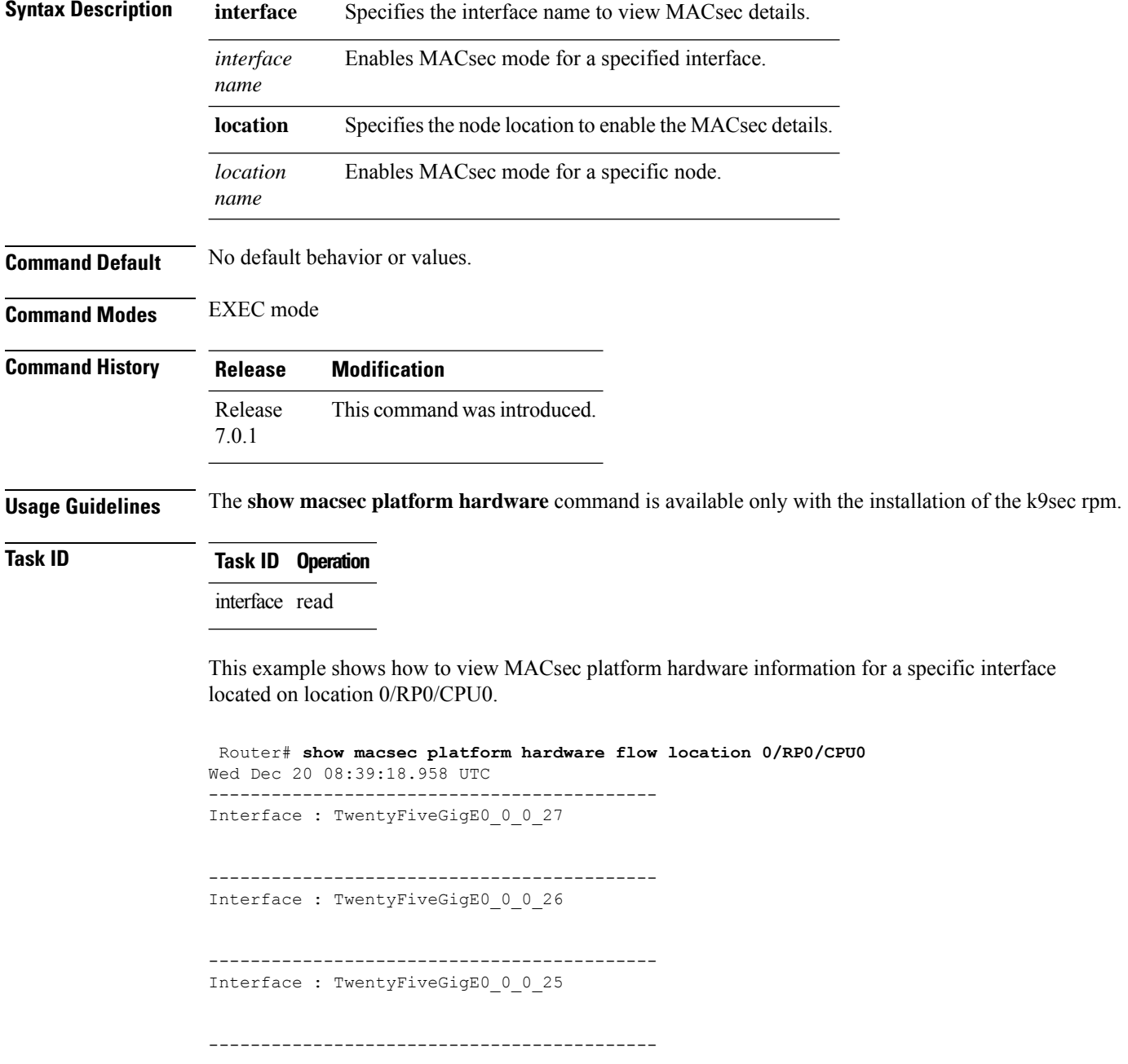

I

Interface : TwentyFiveGigE0\_0\_0\_24

# <span id="page-49-0"></span>**show macsec platform idb**

To display interface database (IDB) details specific to MACsec, use the **show macsec platform idb** command in EXEC mode.

**show macsec platform idb** { **interface** *interface name* | **location** *location name* }

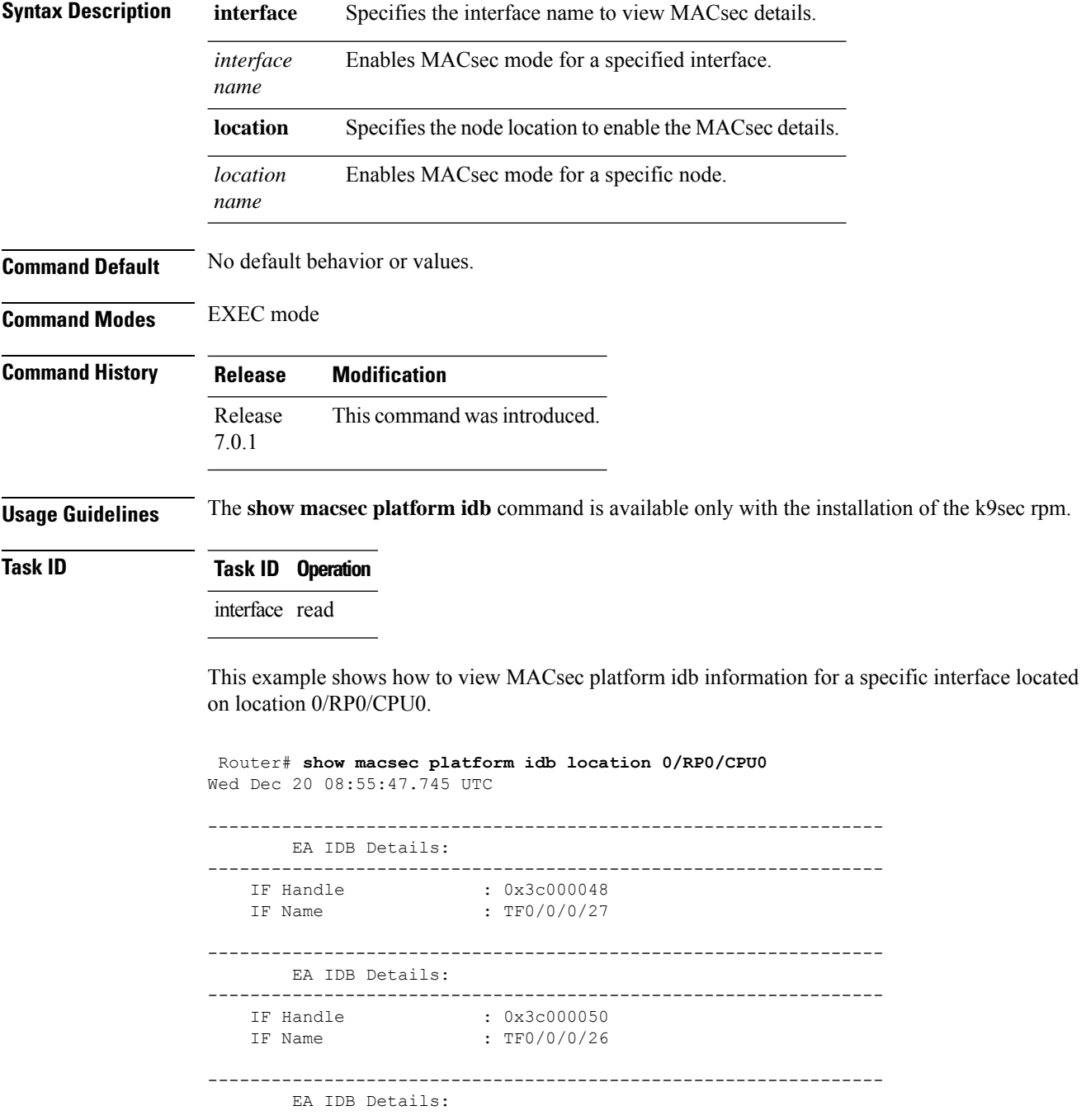

 $\mathbf l$ 

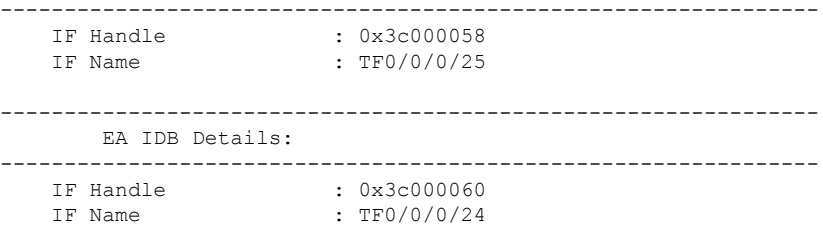

# <span id="page-51-0"></span>**show macsec platform stats**

To display MACsec platform statistics, use the **show macsec platform stats** command in EXEC mode.

**show macsec platform stats** { **interface** *interface name* | **location** *location name* }

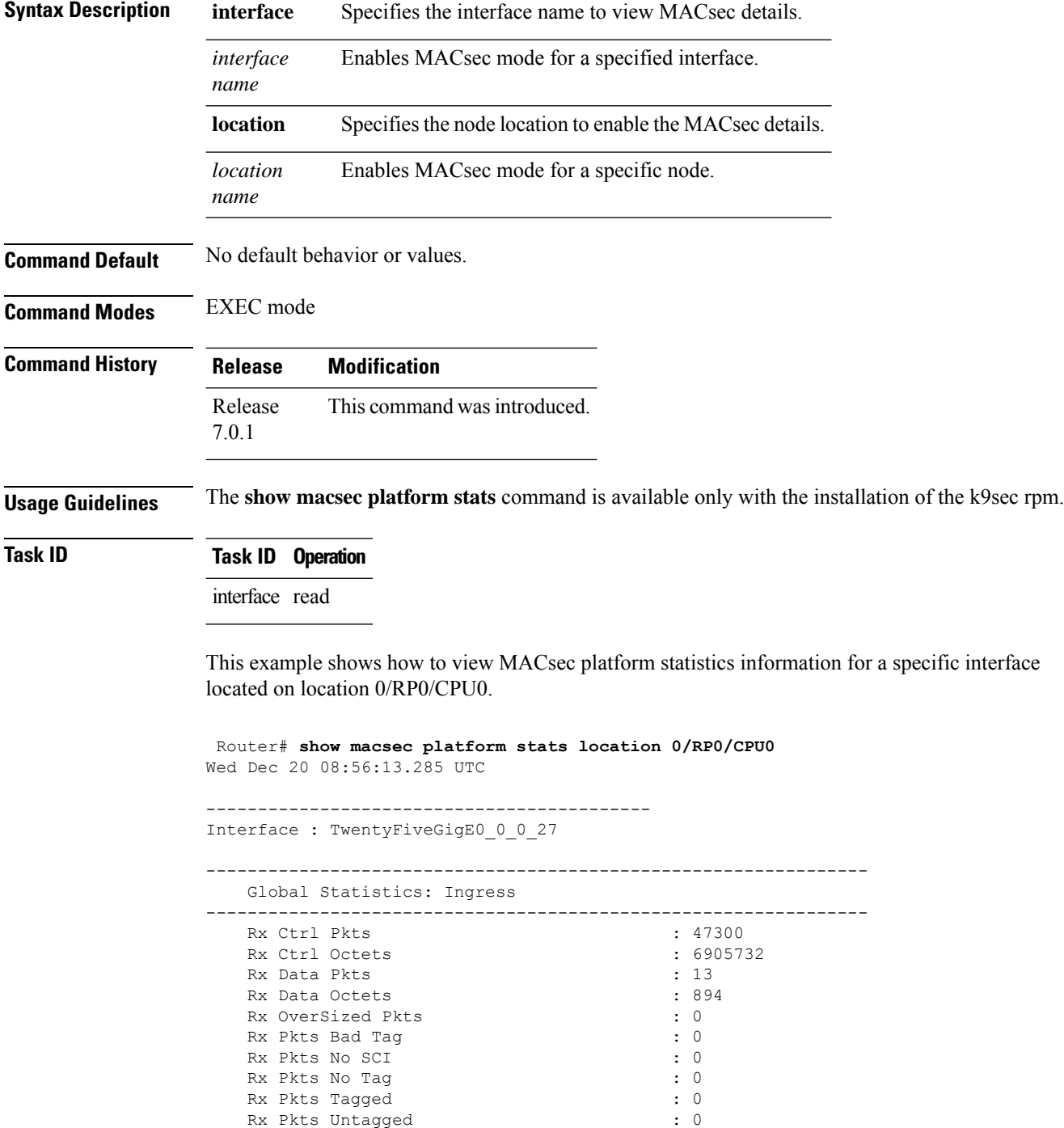

 $\mathbf l$ 

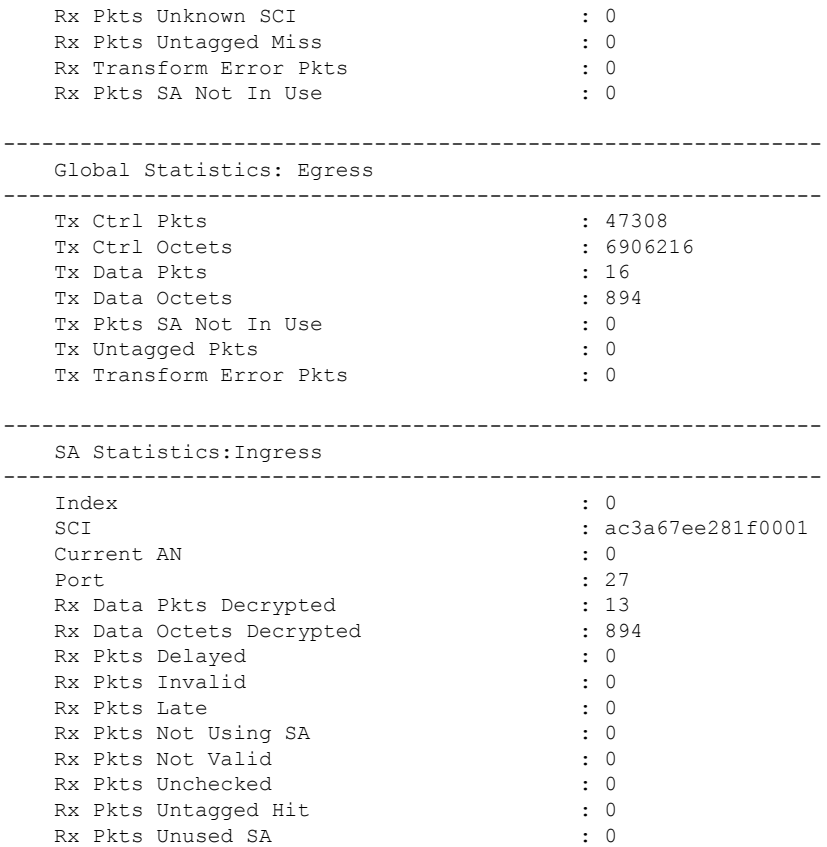

# <span id="page-53-0"></span>**show macsec platform trace**

To display MACsec platform trace logs, use the **show macsec platform trace** command in EXEC mode.

**show macsecplatform hardware trace [all|detail| errors | events]** { **interface** *interface name* | **location** *location name* }

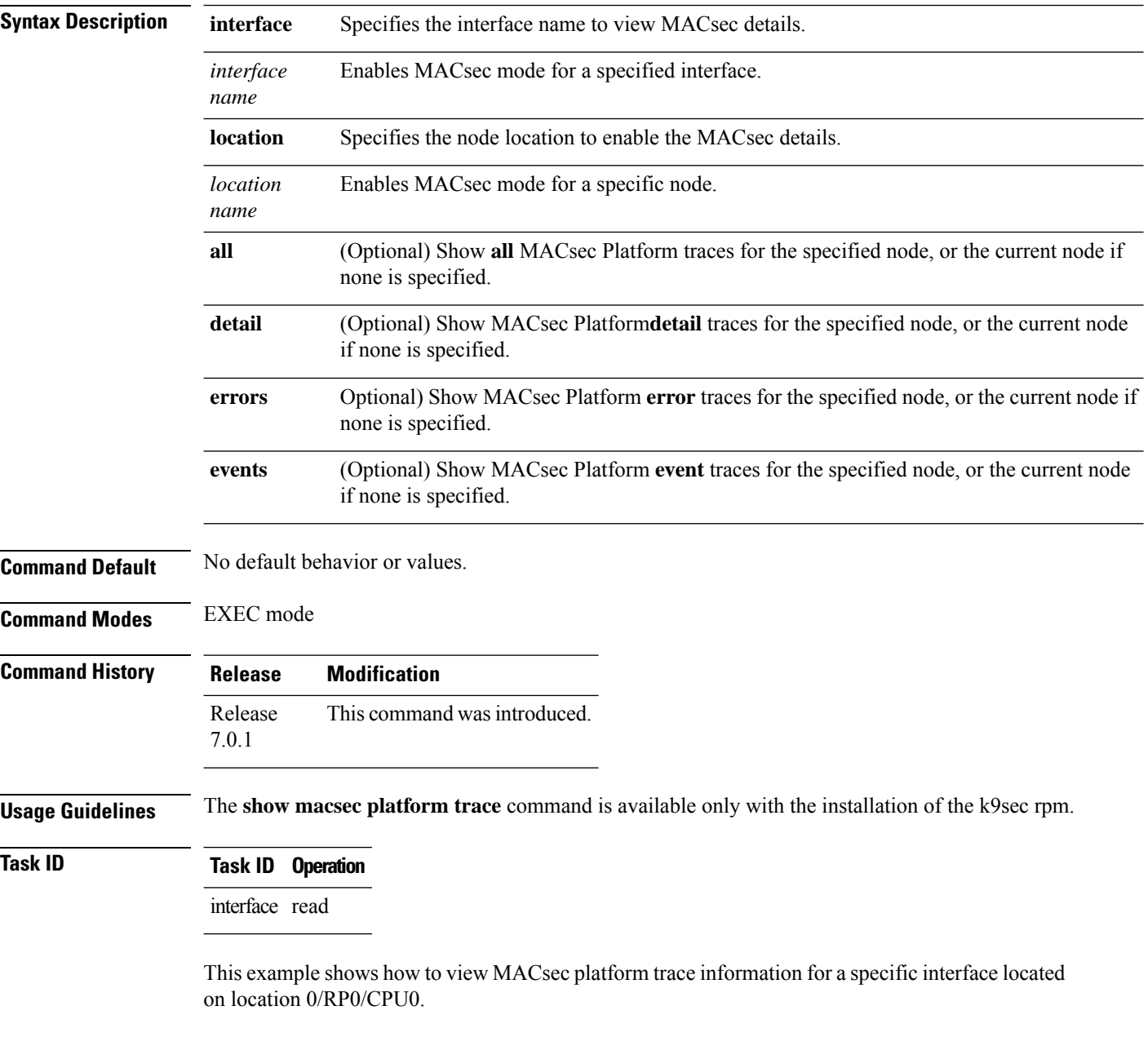

Router# **show macsec platform trace detail location 0/RP0/CPU0** Wed Dec 20 08:57:03.178 UTC 2023-12-19:06.28.09.556530212:34390:secydrv\_client\_commu\_ipc\_common\_fvt\_init:COMMU\_IPC\_DET\_36:secydrv\_client\_commu\_ipc\_common\_fvt\_init

called 2023-12-19:06.28.09.556530980:34390:secydrv\_client\_commu\_ipc\_fvt\_init:COMMU\_IPC\_DET\_53:secydrv\_client\_commu\_ipc\_fvt\_init called 2023-12-19:06.28.09.558317574:34390:secydrv\_commu\_ipc\_platform\_init:COMMU\_IPC\_DET\_83:secydrv\_commu\_ipc\_platform\_init called 2023-12-19:06.28.10.579426302:34390:secydrv\_commu\_ipc\_resync\_start:COMMU\_IPC\_DET\_106:secydrv\_commu\_ipc\_resync\_start called 2023-12-19:06.28.10.596378984:34390:secydrv\_commu\_ipc\_resync\_stop:COMMU\_IPC\_DET\_129:secydrv\_commu\_ipc\_resync\_stop called 2023-12-19:06.28.19.598852376:34390:macsec\_ea\_platform\_poll\_pn\_exceeded:EAPD\_DET\_3192:PN Threshold Check:No active sessions 2023-12-19:06.28.29.598939886:34390:macsec\_ea\_platform\_poll\_pn\_exceeded:EAPD\_DET\_3192:PN Threshold Check:No active sessions 2023-12-19:06.28.39.599043710:34390:macsec\_ea\_platform\_poll\_pn\_exceeded:EAPD\_DET\_3192:PN Threshold Check:No active sessions 2023-12-19:06.28.49.599136368:34390:macsec\_ea\_platform\_poll\_pn\_exceeded:EAPD\_DET\_3192:PN Threshold Check:No active sessions 2023-12-19:06.28.59.599221556:34390:macsec\_ea\_platform\_poll\_pn\_exceeded:EAPD\_DET\_3192:PN Threshold Check:No active sessions 2023-12-19:06.29.09.599315246:34390:macsec\_ea\_platform\_poll\_pn\_exceeded:EAPD\_DET\_3192:PN Threshold Check:No active sessions 2023-12-19:06.29.19.599396186:34390:macsec\_ea\_platform\_poll\_pn\_exceeded:EAPD\_DET\_3192:PN Threshold Check:No active sessions 2023-12-19:06.29.29.599470492:34390:macsec\_ea\_platform\_poll\_pn\_exceeded:EAPD\_DET\_3192:PN Threshold Check:No active sessions 2023-12-19:06.29.39.599542858:34390:macsec\_ea\_platform\_poll\_pn\_exceeded:EAPD\_DET\_3192:PN Threshold Check:No active sessions 2023-12-19:06.29.49.599616712:34390:macsec\_ea\_platform\_poll\_pn\_exceeded:EAPD\_DET\_3192:PN Threshold Check:No active sessions 2023-12-19:06.29.59.599691262:34390:macsec\_ea\_platform\_poll\_pn\_exceeded:EAPD\_DET\_3192:PN Threshold Check:No active sessions 2023-12-19:06.30.09.599768752:34390:macsec\_ea\_platform\_poll\_pn\_exceeded:EAPD\_DET\_3192:PN Threshold Check:No active sessions 2023-12-19:06.30.19.599842944:34390:macsec\_ea\_platform\_poll\_pn\_exceeded:EAPD\_DET\_3192:PN Threshold Check:No active sessions 2023-12-19:06.30.27.011625732:34390:macsec\_ea\_platform\_idb\_init:EAPD\_DET\_1026:IDB Init: ifh: 0x3c000060, if name TF0/0/0/24, slot 0 2023-12-19:06.30.27.011632184:34390:secydrv\_commu\_ipc\_if\_init:COMMU\_IPC\_DET\_151:secydrv\_commu\_ipc\_if\_init called

# <span id="page-55-0"></span>**vlan-tags-in-clear**

To configure the number of VLAN tags to be unencrypted (in clear) in MACsec, use the **vlan-tags-in-clear** command in the MACsec policy configuration mode.

**vlan-tags-in-clear** *number*

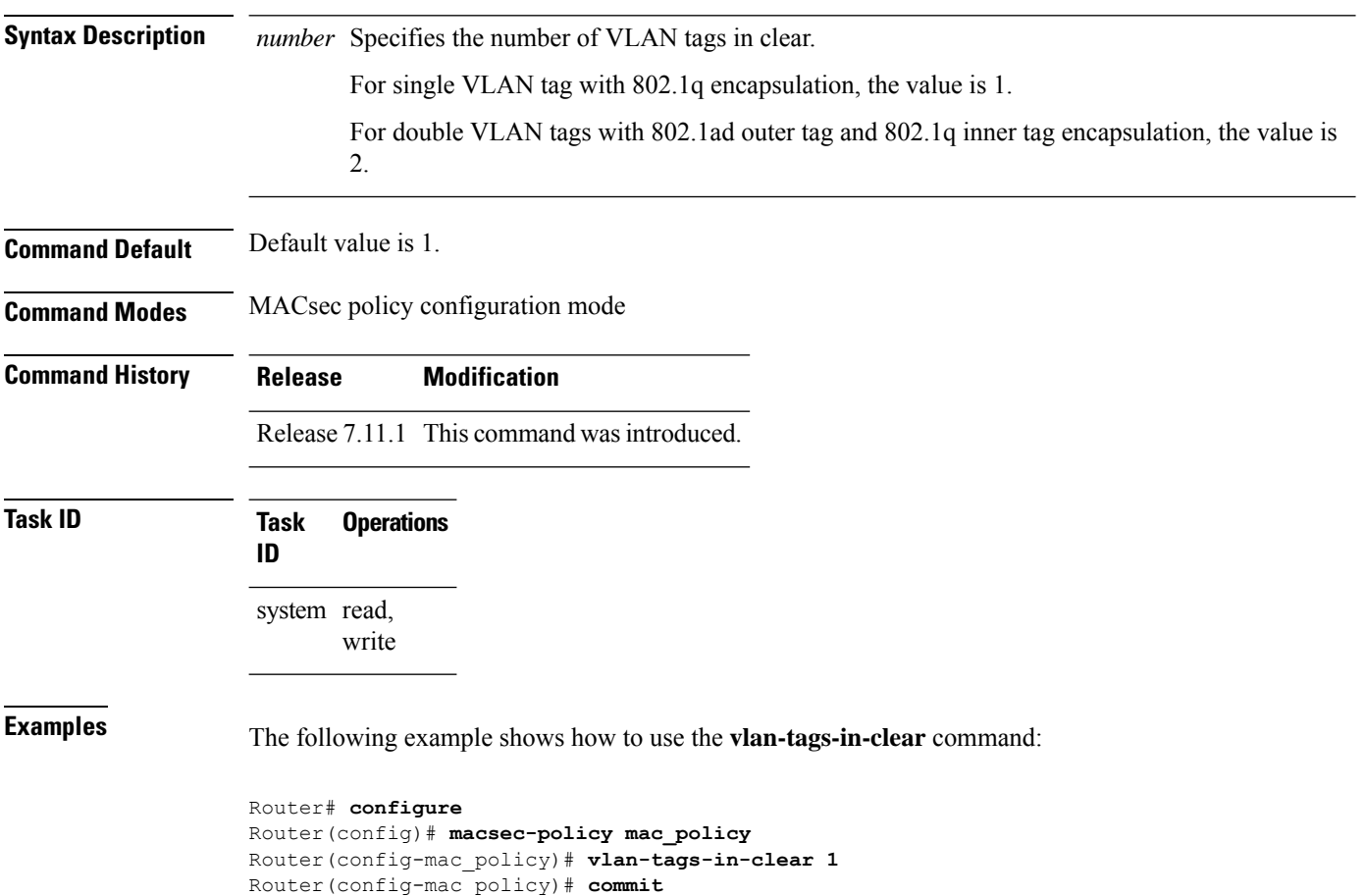

Ш

### <span id="page-56-0"></span>**window-size**

Configures the replay protection window size in MACsec policy configuration mode. To remove this configuration, use the **no** form of this command.

The replay protection window size indicates the number of out-of-sequence frames that can be accepted at the interface configured with MACsec, without being dropped.

**window-size** *value*

Syntax Description *value* Number of out-of-sequence frames that can be accepted at the interface without being dropped. The range is 0-1024. **Command Default** Default value is 64. **Command Modes** MACsec policy configuration. **Command History Release Modification** Release 7.0.12 This command was introduced. **Task ID Task Operations ID** system read, write **Examples** The following example shows how to use the **window-size** command:

RP/0/RP0RSP0/CPU0:router# configure t RP/0/RP0RSP0/CPU0:router(config)# macsec-policy mac\_policy RP/0/RP0RSP0/CPU0:router(config-mac\_policy)# window-size 64

 $\mathbf I$ 

i.